# HP Scanjet G4000 series

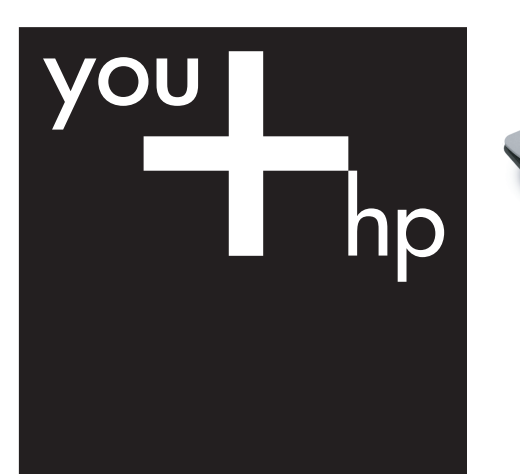

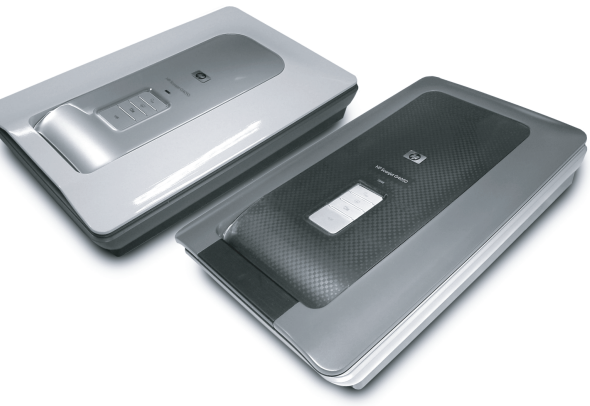

Opsætnings- og supportvejledning Asennus- ja tukiopas Installasjons- og støtteveiledning Installations- och supporthandbok

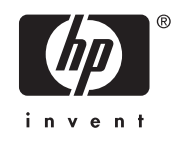

## **Opsætnings- og supportvejledning**

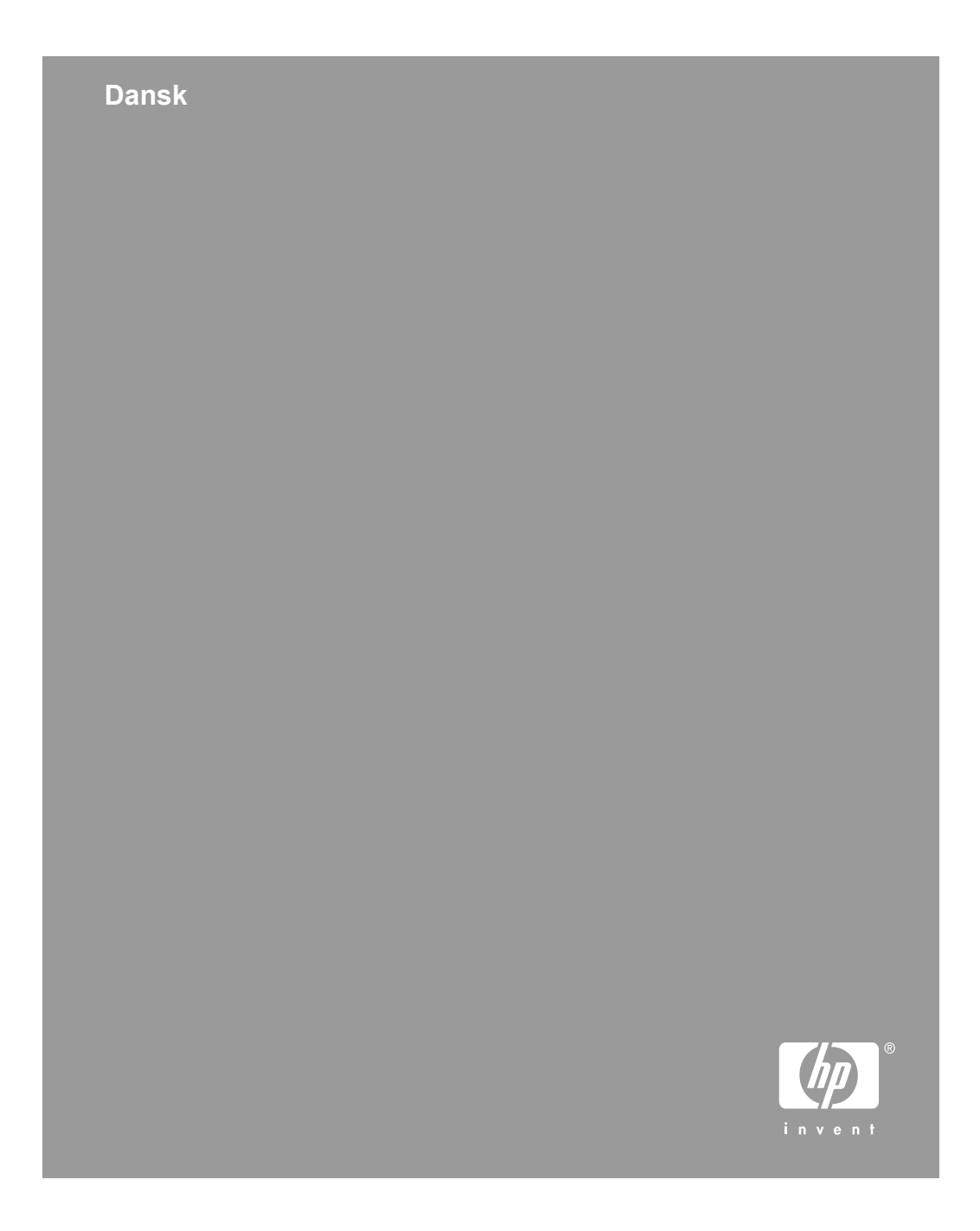

#### **Copyright og licens**

© 2006 Copyright Hewlett-Packard Development Company, L.P.

Reproduktion, tilpasning eller oversættelse uden forudgående skriftlig tilladelse er ikke tilladt, undtagen som tilladt i henhold til copyrightlovgivningen.

Oplysninger i dette dokument kan ændres uden varsel.

De eneste garantier, der gælder for HP-produkter og tjenester, er de garantier, der er anført i de udtrykkelige garantierklæringer, der er leveret sammen med disse produkter og tjenester. Intet heri skal udlægges som udgørende en yderligere garanti. HP kan ikke gøres ansvarlig for tekniske eller sproglige fejl eller udeladelser heri.

#### **Varemærker**

Microsoft og Windows er registrerede varemærker tilhørende Microsoft Corporation.

## **Indhold**

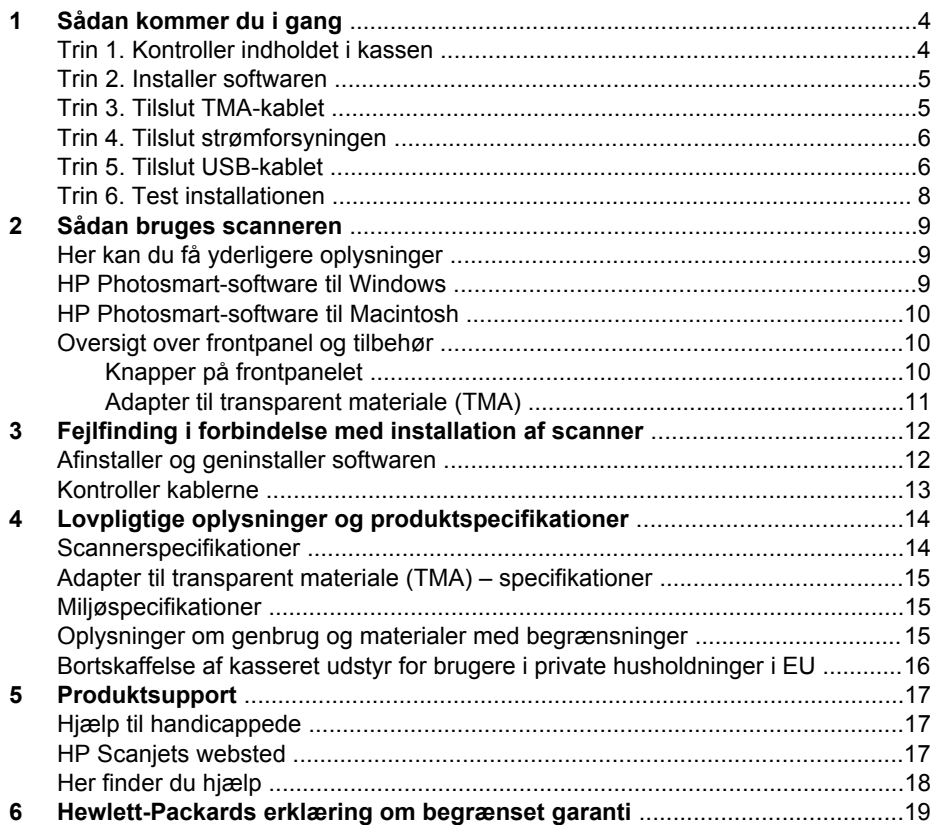

# **Sådan kommer du i gang**

Følg disse trin for at installere scanneren:

## **Trin 1. Kontroller indholdet i kassen**

Pak scannerhardwaren ud. Sørg for at fjerne al tape brugt under transporten.

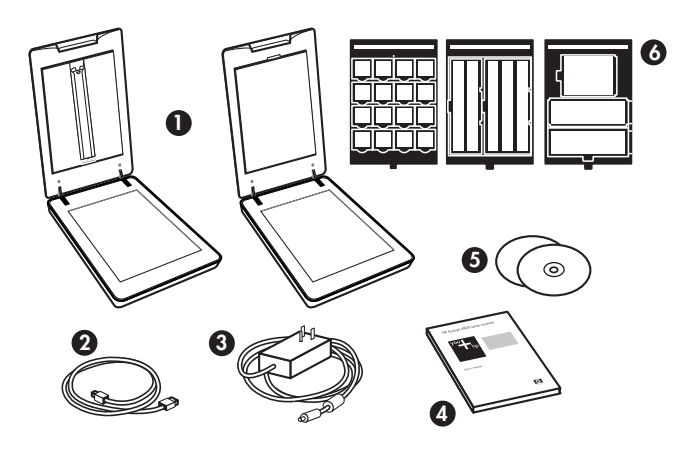

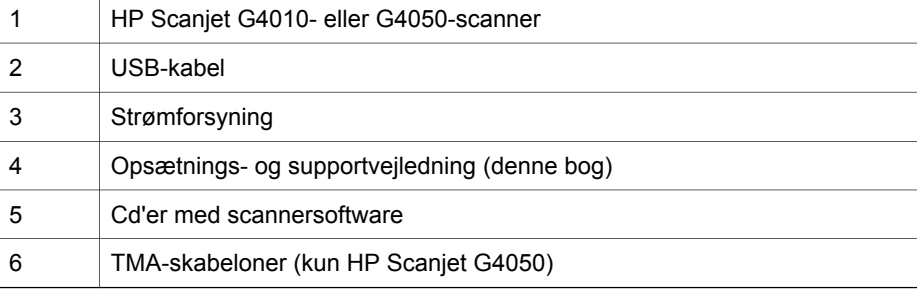

### **Trin 2. Installer softwaren**

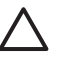

**Forsigtig!** Hvis du installerer softwaren på en Windows-baseret computer, skal du ikke tilslutte USB-kablet til computeren endnu. Installer scannersoftwaren, inden du tilslutter USB-kablet. Hvis du installerer softwaren på en Macintosh-computer, kan du tilslutte USB-kablet både før og efter, at du installerer softwaren.

1. Læg cd'en med HP Photosmart, der blev leveret med scanneren, i computerens cd-drev.

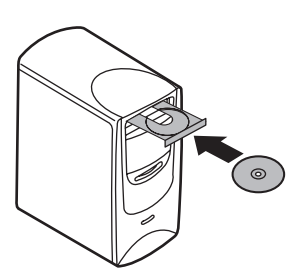

**I forbindelse med Windows-installationer:** Vent, til installationsdialogboksen vises. Se *Fejlfinding i forbindelse med installation af scanner* på side 12 **I forbindelse med Macintosh-installationer:** Dobbeltklik på det cd-ikon, der vises på skrivebordet, og dobbeltklik derefter på ikonet HP Scanjet Scannerinstallation for at begynde at installere.

2. Klik på **Installer software** for at installere scannersoftwaren. Følg vejledningen på skærmen for at gennemføre installationen af scannersoftwaren.

### **Trin 3. Tilslut TMA-kablet**

→ Tilslut TMA-kablet fra låget til scannerbasen.

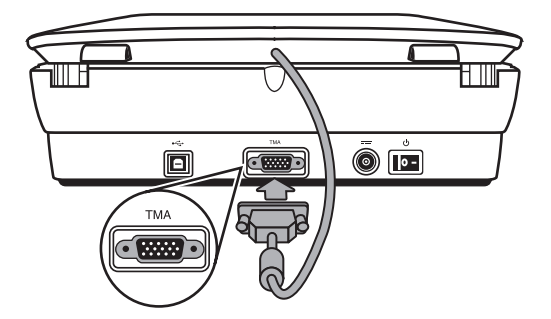

Kapitel 1

### **Trin 4. Tilslut strømforsyningen**

På strømforsyningen er monteret et kabel, som skal tilsluttes på bagsiden af scanneren.

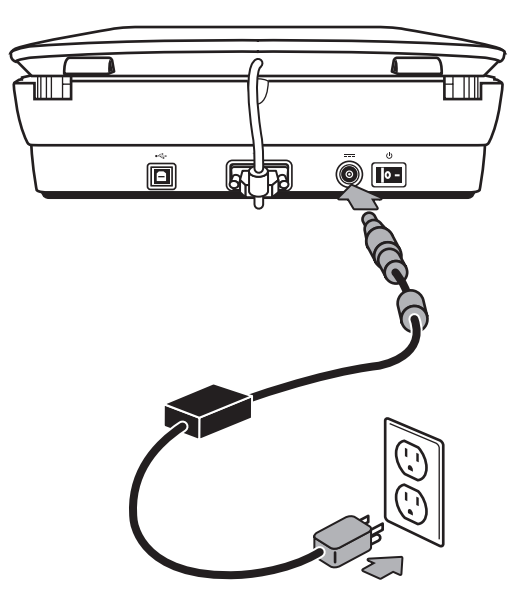

Strømforsyningen har også et strømkabel, hvor den ene ende skal sættes i strømforsyningen, og den anden ende skal sættes i en stikkontakt eller et overspændingsbeskyttet strømudtag.

- 1. Sæt strømkablet i strømforsyningen.
- 2. Sæt den anden ende af strømkablet i en stikkontakt eller et overspændingsbeskyttet strømudtag.

## **Trin 5. Tilslut USB-kablet**

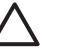

**Forsigtig!** Hvis du installerer i et Windows-miljø, skal du sørge for at installere softwaren til HP Photosmart, inden du tilslutter scanneren til computeren med USB-kablet. Se *Trin 2. Installer softwaren* på side 5. Hvis du installerer i et Macintosh-miljø, kan du tilslutte USB-kablet både før og efter, at du installerer softwaren.

Brug det USB-kabel, der fulgte med scanneren, til at tilslutte scanneren til computeren.

1. Sæt kablets firkantede stik i scanneren.

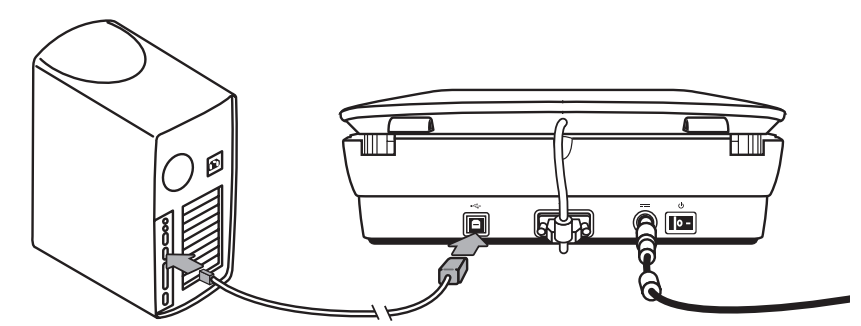

2. Sæt kablets aflange stik i computeren.

Kapitel 1

#### **Trin 6. Test installationen**

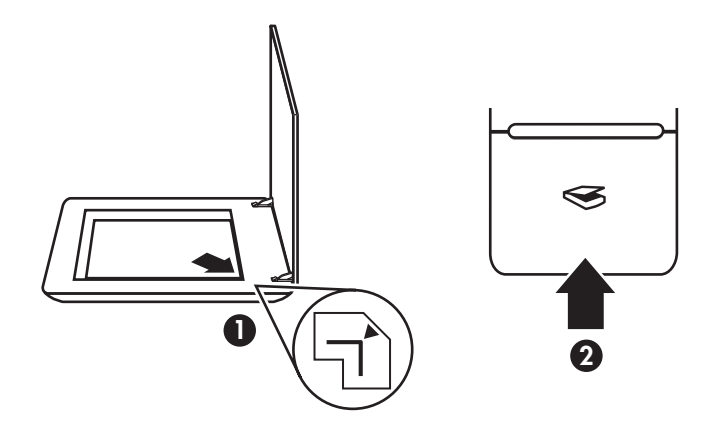

- 1. Anbring et foto eller et dokument på scannerens glasplade, som angivet af referencemærket på scanneren.
- 2. Tryk på knappen Scan (<sub>S</sub>). Hvis du scanner med Windows-baseret software, bliver skærmbilledet **Hvad vil du scanne?** vist. Følg vejledningen på skærmen for at udføre scanningen.

Hvis du scanner med Macintosh-software, åbnes programmet HP Scan Pro, og der vises et eksempel på scanningen. Hvis du accepterer eksempelvisningen, bliver det scannede billede sendt til den destination, der er valgt under scannerindstillingerne.

Hvis dialogboksen **Hvad vil du scanne?** eller HP Scan Pro-vinduet ikke vises, skal du se *Fejlfinding i forbindelse med installation af scanner* på side 12.

# **2 Sådan bruges scanneren**

Dette afsnit giver et overblik over scanneren og indeholder oplysninger om, hvordan den bruges.

## **Her kan du få yderligere oplysninger**

Du kan finde yderligere oplysninger om scanneren og softwaren i scannerens Hjælpfil. Hvis du har installeret den software til HP Photosmart, der blev leveret sammen med scanneren, skal du dobbeltklikke på ikonet **HP Solution Center** på skrivebordet og derefter klikke på **Hjælp og support**. Klik på **Produkthjælp** i afsnittet **Dokumentation**.

Du kan få adgang til en onlineversion af brugervejledningen til scanneren ved at klikke på **Start**, pege på **Programmer** eller **Alle Programmer**, pege på **HP**, **Scanjet**, **G4000 series** og derefter klikke på **Brugervejledning**.

**Macintosh-brugere:** Du finder oplysninger om scanningsprocessen ved at åbne **HP Enhedshåndtering** og derefter klikke på spørgsmålstegnet nederst i dialogboksen.

## **HP Photosmart-software til Windows**

Når du installerer HP Photosmart-softwaren til Windows, tilføjes der to ikoner på dit skrivebord. Med ikonerne åbnes programmer til scanning og redigering af scanningerne.

Du finder oplysninger om, hvordan du bruger softwaren til **HP Solution Center** og **HP Photosmart** i scannerens Hjælp-fil. Dobbeltklik på ikonet **HP Solution Center** på skrivebordet, og klik derefter på **Hjælp og support**. Klik på **Produkthjælp** i afsnittet **Dokumentation**.

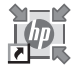

HP Solution Center er det program, du bruger til at komme i gang med at scanne billeder og dokumenter. Anvend HP Solution Center til følgende:

- Udføre scannings- og kopieringsfunktioner
- Få adgang til hjælp og oplysninger om fejlfinding
- Åbne softwaren til HP Photosmart for at redigere dine scanninger
- Ændre indstillinger og præferencer

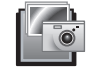

HP Photosmart er det program, du bruger til at ændre, udskrive, gemme og dele billeder, efter at de er scannet. Du kan starte HP Photosmart vha. ikonet på skrivebordet eller fra HP Solution Center.

Sådan startes en scanning:

Dobbeltklik på ikonet **HP Solution Center** på skrivebordet, klik på fanen for scanneren, og klik derefter på den opgave, du vil udføre.

Kapitel 2

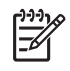

**Bemærk!** Hvis ikonet **HP Solution Center** ikke findes på skrivebordet, skal du klikke på **Start**, pege på **Programmer** eller **Alle programmer**, pege på **HP** og derefter klikke på **HP Solution Center**.

### **HP Photosmart-software til Macintosh**

Når du installerer HP-scannersoftwaren på en Macintosh, er der to softwareprogrammer tilgængelige i Dock: HP Enhedshåndtering og HP Photosmart Studio. Disse programmer bruges til scanning og redigering af scanningerne.

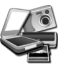

HP Enhedshåndtering er det program, du bruger til at komme i gang med at scanne billeder og dokumenter. Brug Enhedshåndtering til følgende:

- Udføre scannings- og kopieringsfunktioner
- Få adgang til hjælp og oplysninger om fejlfinding
- Åbne HP Photosmart Studio for at redigere dine scanninger
- Ændre indstillinger og præferencer

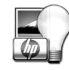

HP Photosmart Studio er det program, du bruger til at ændre, udskrive, gemme og dele billeder, efter at de er scannet. Du kan åbne HP Photosmart Studio fra Dock eller fra menuen **Programmer** i HP Enhedshåndtering.

## **Oversigt over frontpanel og tilbehør**

Dette afsnit indeholder en oversigt over scannerens frontpanel og adapteren til transparent materiale (TMA).

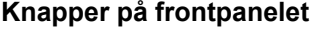

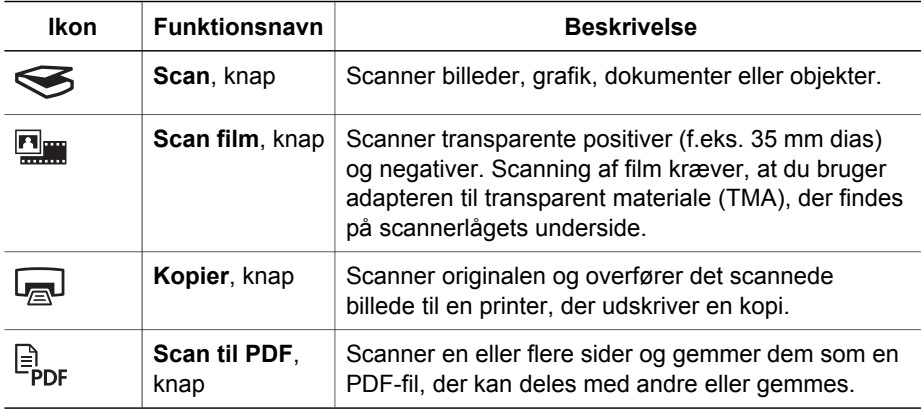

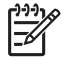

**Bemærk!** Du finder yderligere oplysninger om standardhandlingerne for disse knapper i et Macintosh-miljø ved at åbne **HP Enhedshåndtering** og derefter klikke på spørgsmålstegnet nederst i dialogboksen.

#### **Adapter til transparent materiale (TMA)**

Du kan bruge adapteren til transparent materiale (TMA) til at scanne 35 mm dias eller negativer med. Med HP Scanjet G4050 TMA kan du også scanne film i mellemstort og stort format. Yderligere oplysninger om TMA'en finder du i brugervejledningen til scanneren. Se *Her kan du få yderligere oplysninger* på side 9 for at få oplysninger om, hvor du finder brugervejledningen.

## **3 Fejlfinding i forbindelse med installation af scanner**

Dette afsnit indeholder løsninger på problemer i forbindelse med installation og opsætning.

### **Afinstaller og geninstaller softwaren**

En ikke fuldført softwareinstallation kan forårsage, at scanneren ikke genkendes, eller at softwaren ikke startes korrekt. Prøv at afinstallere og derefter geninstallere programmet HP Scanning. Hvis du vil geninstallere programmet HP Scanning, skal du have software-cd'en til HP Photosmart.

#### **Windows-miljø:**

- 1. Klik på **Start**, klik på **Indstillinger**, og klik derefter på **Kontrolpanel** (i Windows XP skal du klikke på **Start** og derefter klikke på **Kontrolpanel**).
- 2. Klik på **Tilføj/fjern programmer** (i Windows XP kaldes det **Tilføj eller fjern programmer**), og vælg derefter **HP Scanjet G4000 series**.
- 3. Klik på **Fjern**.
- 4. Klik på **Tilføj/fjern programmer** (i Windows XP kaldes det **Tilføj eller fjern programmer**), og vælg derefter softwaren til **HP Photosmart**.
- 5. Klik på **Fjern**.
- 6. Tag scannerens USB-kabel ud af computeren.
- 7. Geninstaller softwaren ved hjælp af cd'en med softwaren til HP Photosmart, som fulgte med scanneren. Når du sætter cd'en i, startes en installationsgrænseflade automatisk. Vælg at installere softwaren til **HP Photosmart**.
- 8. Sæt scannerens USB-kabel i igen, når softwaren er blevet installeret. Se *Trin 5. Tilslut USB-kablet* på side 6

#### **Macintosh-miljø:**

1. Gå til **Programmer/Hewlett-Packard,** og åbn **HP Afinstallation**.

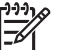

**Bemærk!** Du skal have administratorrettigheder for at kunne afinstallere softwaren.

- 2. Indtast dit brugernavn og din adgangskode, når du bliver bedt om det. Vinduet **HP Afinstallation** åbnes og viser de produkter, der kan afinstalleres.
- 3. Vælg produktserien G4000, og klik på **Næste**.
- 4. Følg vejledning på skærmen for at gennemføre afinstallationen.
- 5. Geninstaller softwaren ved hjælp af cd'en med HP-software, som fulgte med scanneren. Start installationen ved at sætte cd'en i og klikke på det cd-ikon, der bliver vist på skrivebordet.

**Dansk**

## **Kontroller kablerne**

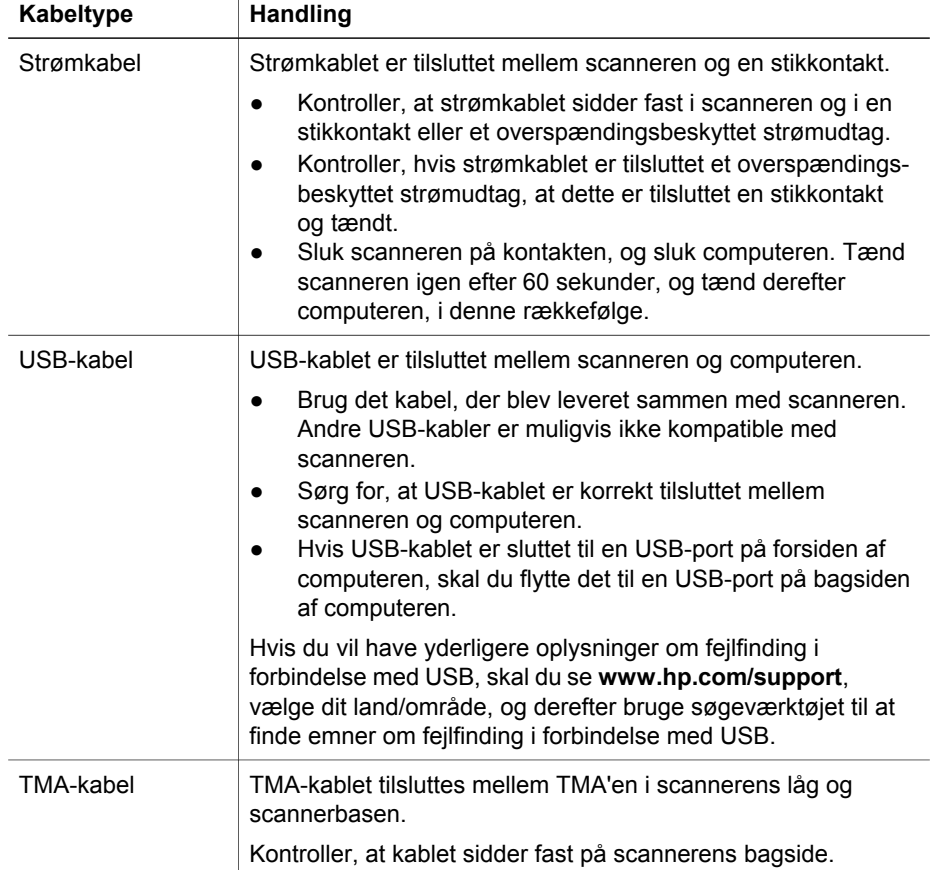

## **4 Lovpligtige oplysninger og produktspecifikationer**

Dette afsnit indeholder lovpligtige oplysninger og produktspecifikationer for HP Scanjet G3010-series Fotoscanner og dens tilbehør.

## **Scannerspecifikationer**

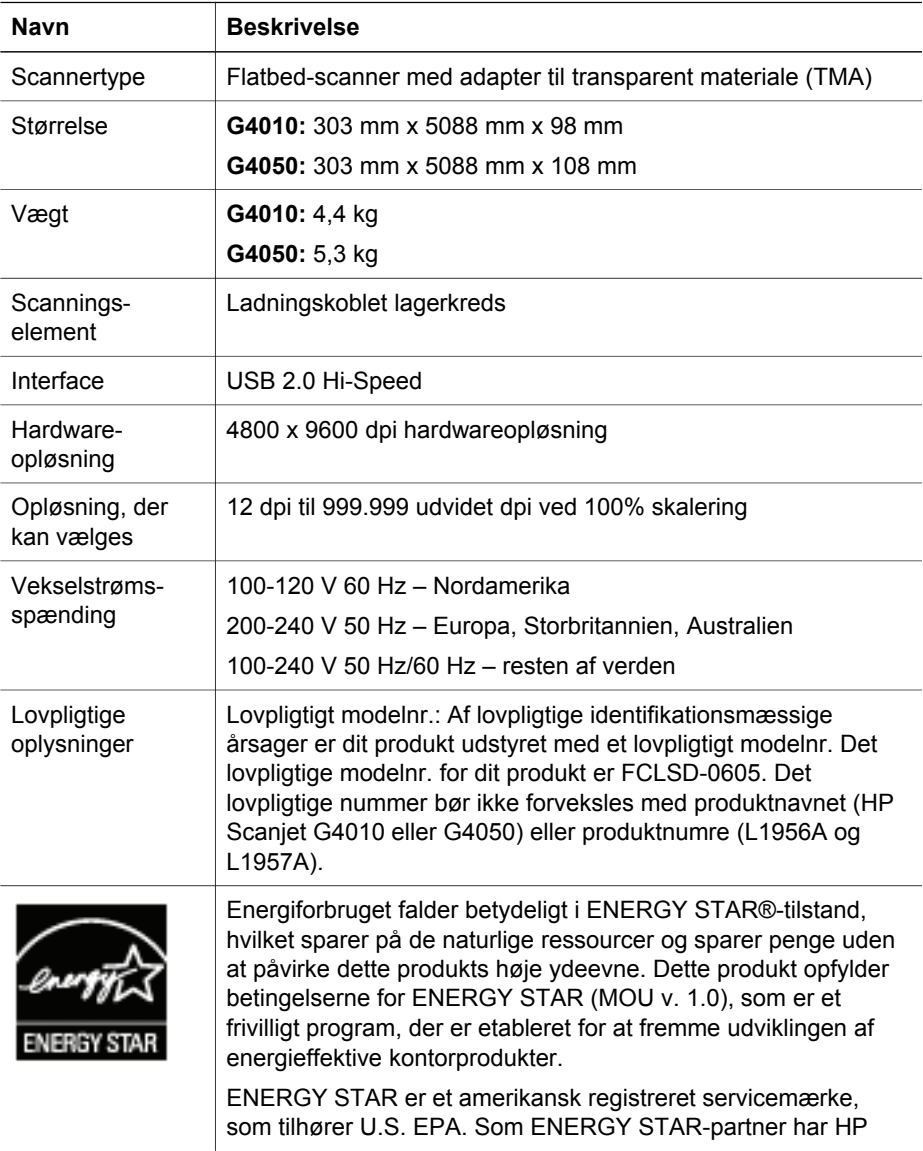

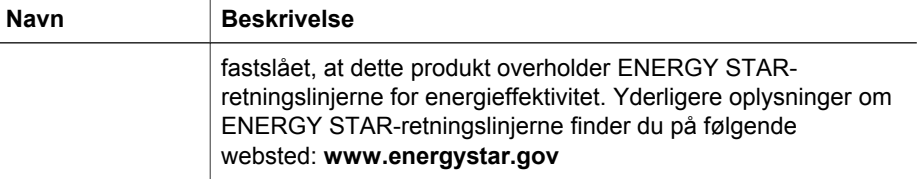

## **Adapter til transparent materiale (TMA) – specifikationer**

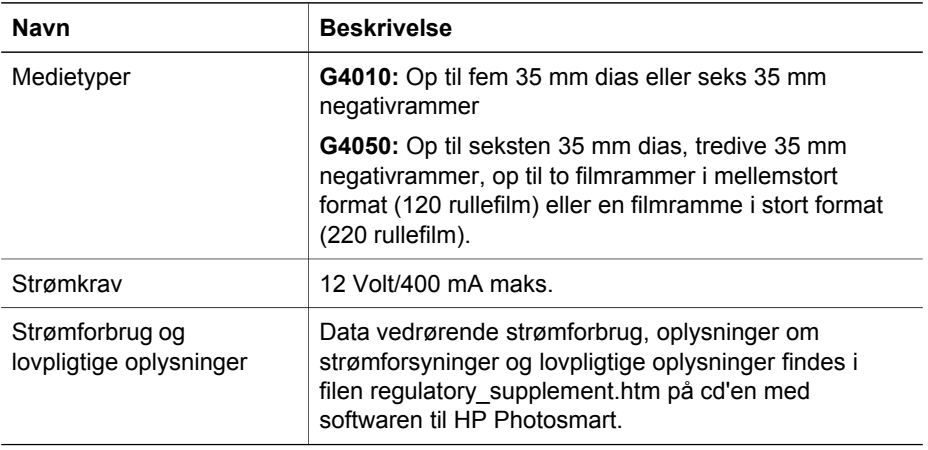

## **Miljøspecifikationer**

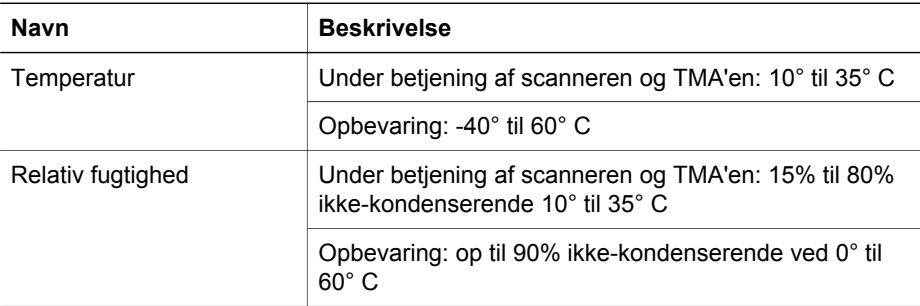

## **Oplysninger om genbrug og materialer med begrænsninger**

#### **Genbrug**

HP tilbyder et stadigt stigende antal programmer til produktreturnering og genbrug i mange lande/områder og har indgået partnerskab med nogle af verdens største genbrugscentre for elektroniske produkter. HP bevarer ressourcer ved at sælge nogle

#### Kapitel 4

af de mest populære produkter igen. Hvis du ønsker yderligere oplysninger om genbrug af HP-produkter, kan du besøge: **www.hp.com/hpinfo/globalcitizenship/environment/recycle/**

#### **Materialer med begrænsninger i produktet**

Dette HP-produkt indeholder følgende materiale, der muligvis kræver særlig håndtering, når produktet ikke længere skal bruges: kviksølv i den fluorescerende lampe i scanneren og i adapteren til transparent materiale (< 5 mg).

Vedr. oplysninger om genbrug skal du kontakte **www.hp.com/go/recycle**, de lokale myndigheder eller Electronic Industries Alliance på **www.eiae.org**.

## **Bortskaffelse af kasseret udstyr for brugere i private husholdninger i EU**

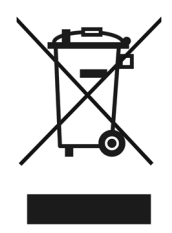

Dette symbol på et produkt eller dets emballering angiver, at produktet ikke må bortskaffes sammen med det øvrige husholdningsaffald. Det er i stedet dit ansvar at bortskaffe det kasserede produkt ved at aflevere det på et genbrugsopsamlingssted for elektrisk og elektronisk udstyr. Separat indsamling og genbrug af det kasserede udstyr hjælper med at bevare miljøet og sikre, at udstyret genanvendes på en måde, som er menneskelig forsvarlig, og som ikke belaster miljøet. Du kan finde yderligere oplysninger om, hvor du kan aflevere det kasserede udstyr til genbrug, ved at kontakte de lokale myndigheder, nærmeste genbrugsstation eller den butik, hvor du købte produktet.

# **5 Produktsupport**

I dette afsnit beskrives, hvordan du kan få support til produktet.

## **Hjælp til handicappede**

Handicappede kan få følgende hjælp på denne scanner:

#### **Windows-miljø:**

● Du kan forhindre, at der utilsigtet bliver trykket på knapper, ved at bruge Button Disable Utility til at deaktivere knapperne. Du kan bruge samme hjælpeprogram til at aktivere knapperne igen.

I brugervejledningen til scanneren findes flere oplysninger om Button Disable Utility.

Brugervejledningen til scanneren findes også i et Hjælp-format, der kan læses af de fleste skærmlæsere. For at finde denne fil skal du dobbeltklikke på ikonet **HP Solution Center** på skrivebordet og derefter klikke på **Hjælp og support**. Klik på **Produkthjælp** i afsnittet **Dokumentation**.

#### **Macintosh-miljø:**

Du kan forhindre, at der utilsigtet bliver trykket på knapper, ved at bruge Button Disable Utility til at deaktivere knapperne. Du kan bruge samme hjælpeprogram til at aktivere knapperne igen.

I Hjælp til HP Scanjet-scanneren findes der flere oplysninger om Button Disable Utility.

Hjælpen til HP Scanjet-scanneren findes i et format, der kan læses af de fleste skærmlæsere. Du kan finde denne fil ved at åbne **HP Enhedshåndtering** og derefter klikke på spørgsmålstegnet nederst i dialogboksen.

Kunder med et handicap kan få hjælp

på **www.hp.com/hpinfo/community/accessibility/prodserv/** (kun engelsk).

### **HP Scanjets websted**

Besøg **www.hp.com,** og vælg dit land/sprog øverst på siden. Vælg scannere på listen med produkter på siden for dit land. Du kan få mange forskellige oplysninger på dette websted:

- Find løsninger på tekniske spørgsmål.
- Få tip til mere effektiv og kreativ scanning
- Opdater HP-drivere og -software.
- Registrer dit produkt.
- Abonner på nyhedsbreve, opdateringer af drivere og software og supportmeddelelser.
- Køb HP-forbrugsvarer og -tilbehør.

Kapitel 5

#### **Her finder du hjælp**

Du får størst udbytte af dit HP-produkt ved at benytte følgende standardtilbud på HPsupport:

- 1. Se den dokumentation, der fulgte med produktet.
	- Se afsnittet om fejlfinding eller den elektroniske hjælp til denne vejledning/cd. – Brug den elektroniske hjælp i den installerede software.
- 2. Besøg **HP's onlinesupport** på **www.hp.com/support,** eller kontakt din forhandler.

HP's onlinesupport kan benyttes af alle HP-kunder. Det er den hurtigste kilde til opdaterede produktoplysninger og specialisthjælp, herunder følgende funktioner:

- Hurtig e-mail-adgang til højt kvalificerede specialister i onlinesupport
- Software- og driveropdateringer til produktet
- Værdifulde oplysninger om produktet og fejlfinding ved tekniske spørgsmål
- Forebyggende produktopdateringer, supportmeddelelser og HP-nyhedsbreve (du får adgang, når du registrerer produktet)

#### 3. **Telefonisk support fra HP**

- Supportmuligheder og gebyrer afhænger af produkt, land/område og sprog.
- Gebyrer og regler kan ændres uden varsel. Se
	- webstedet **www.hp.com/support** for at få de nyeste oplysninger.

#### 4. **Efter garantiperioden**

Når garantiperioden udløber, kan du få hjælp online på adressen **www.hp.com/support**.

#### 5. **Forlængelse eller opgradering af garantien**

Kontakt forhandleren, eller se tilbuddene under HP Care Pack Services på **www.hp.com/support**, hvis du vil forlænge eller opgradere garantien på produktet.

6. Hvis du allerede har købt en **HP Care Pack Service**, skal du læse supportbetingelserne i kontrakten.

## **6 Hewlett-Packards erklæring om begrænset garanti**

Følgende oplysninger opridser garantioplysningerne for dette produkt.

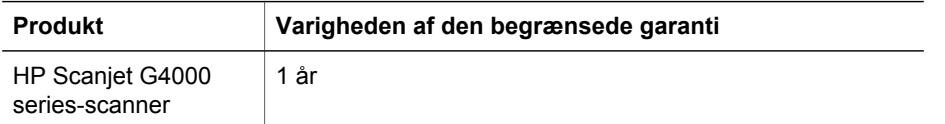

#### **A. Omfanget af den begrænsede garanti**

- 1. Hewlett-Packard (HP) garanterer over for slutbrugerkunden (Kunden), at alle HPprodukter anført ovenfor (Produktet) er uden fejl, hvad angår materialer og udførelse, i den ovenfor angivne periode. Garantiperioden begynder den dag, hvor Kunden anskaffer produktet.
- 2. For alle softwareprodukter er HP's begrænsede garanti kun gældende ved manglende udførelse af programmeringsinstruktioner. HP kan ikke garantere, at et Produkt vil fungere uden afbrydelser eller fejlfrit.
- 3. HP's begrænsede garanti dækker kun fejl, som er opstået under normal anvendelse af et Produkt, og dækker ikke fejl, der opstår pga.:
	- a. Forkert brug, vedligeholdelse, opbevaring, håndtering eller ændring
	- b. Software, medier, dele, tilbehør eller strømadaptere eller -kilder, som ikke er leveret eller understøttet af HP, samt
	- c. Betjening eller andre forhold, der ligger uden for et Produkts specifikationer.
- 4. Hvis HP i løbet af den relevante garantiperiode får besked om en fejl i et Produkt, skal HP efter eget valg enten reparere eller udskifte det fejlbehæftede Produkt.
- 5. Hvis HP ikke kan erstatte eller reparere et defekt Produkt, der er dækket af HP's begrænsede garanti, kan HP efter en begrænset periode efter at have fået kendskab til defekten, stille et andet produkt, der udfører samme funktioner, til rådighed eller refundere købsprisen forholdsvist alt efter brug og andre relevante faktorer.
- 6. HP er ikke forpligtet til at reparere, udskifte eller refundere Produktet, før Kunden har returneret det fejlbehæftede Produkt til HP og fremlægger gyldigt købsbevis.
- 7. Et erstatningsprodukt kan være enten nyt eller i samme stand som et nyt, forudsat at dets funktionalitet mindst svarer til det udskiftede produkts.
- 8. Et Produkt kan indeholde genbrugsdele, -komponenter eller -materialer, hvis ydeevne svarer til nye.
- 9. HP's begrænsede garanti gælder i ethvert land eller ethvert sted, hvor HP supporterer dette Produkt og har markedsført Produktet. Garantiserviceniveauet kan variere i henhold til lokale standarder. Opgraderede garantiservices, f.eks. udskiftning næste dag, onsiteservice, ulykkesbeskyttelse kan købes hos HP.

#### **B. Garantibegrænsninger**

I DET OMFANG LOKAL LOVGIVNING TILLADER DET, GIVER HVERKEN HP ELLER NOGEN AF HP'S TREDJEPARTSLEVERANDØRER NOGEN ANDEN GARANTI, HVERKEN UDTRYKKELIGT ELLER STILTIENDE, MED HENSYN TIL ET PRODUKT OG FRASIGER SIG I SÆRLIG GRAD UNDERFORSTÅEDE GARANTIER ELLER BETINGELSER OM SALGBARHED, TILFREDSSTILLENDE KVALITET OG EGNETHED TIL ET BESTEMT FORMÅL.

#### **C. Ansvarsbegrænsninger**

- 1. I det omfang lokal lovgivning tillader det, er retsmidlerne i denne Begrænsede Garantierklæring Kundens eneste retsmidler.
- 2. I DET OMFANG LOKAL LOVGIVNING TILLADER DET, MED UNDTAGELSE AF DE FORPLIGTELSER, SOM SPECIFIKT FREMGÅR AF DENNE BEGRÆNSEDE GARANTIERKLÆRING, KAN HP ELLER HP'S TREDJEPARTSLEVERANDØRER UNDER INGEN OMSTÆNDIGHEDER GØRES ANSVARLIG FOR DIREKTE SKADER, INDIREKTE SKADER, SÆRLIGE SKADER, HÆNDELIGE SKADER ELLER FØLGESKADER, HVADENTEN DER ER TALE OM ET KONTRAKTRETLIGT FORHOLD, ET FORHOLD UDEN FOR KONTRAKT ELLER ANDET, OG UANSET AT HP MÅTTE VÆRE BLEVET GJORT OPMÆRKSOM PÅ MULIGHEDEN FOR SÅDANNE SKADER.

#### **D. Lokal lovgivning**

- 1. Denne begrænsede garantierklæring giver Kunden specifikke juridiske rettigheder. Kunden kan desuden have andre rettigheder, som varierer fra stat til stat i USA, fra provins til provins i Canada og fra land til land andre steder i verden.
- 2. I den udstrækning denne begrænsede garantierklæring måtte være i strid med lokal lovgivning, skal nærværende begrænsede garanti fortolkes i overensstemmelse med lokal lovgivning. Under lokal lovgivning kan visse af ansvarsfraskrivelserne og begrænsningerne i denne begrænsede garantierklæring være uden retsvirkning for Kunden. Den føderale regering i USA, nogle stater i USA og nogle regeringer uden for USA (herunder provinser i Canada), kan f.eks.:
	- a. Tildele Kunden yderligere garantirettigheder
	- b. Udelukke, at ansvarsfraskrivelser og begrænsninger i denne begrænsede garantierklæring indskrænker forbrugerens lovmæssige rettigheder (f.eks. i Storbritannien)
	- c. På anden vis indskrænke producentens mulighed for at fraskrive sig et sådant ansvar eller pålægge sådanne begrænsninger
	- d. Specificere varigheden af stiltiende garantier, som producenten ikke kan fraskrive sig, og
	- e. Underkende begrænsninger vedr. varigheden af stiltiende garantier
- 3. Kunden har muligvis yderligere juridiske rettigheder i henhold til købsaftalen. Disse krav begrænses på ingen måde af denne begrænsede garantierklæring.
- 4. For forbrugertransaktioner i USA begrænses enhver stiltiende garanti, der er pålagt ved lov, i varigheden til den udtrykkelige garantiperiode.
- 5. FOR FORBRUGERTRANSAKTIONER I AUSTRALIEN OG NEW ZEALAND UDELUKKER, BEGRÆNSER ELLER ÆNDRER BETINGELSERNE I DENNE BEGRÆNSEDE GARANTIERKLÆRING, MED UNDTAGELSE AF DET RETSMÆSSIGT TILLADTE, IKKE DE PRÆCEPTIVE RETTIGHEDER, SOM GØR SIG GÆLDENDE VED SALG AF ET PRODUKT TIL SÅDANNE KUNDER.

Du har muligvis yderligere juridiske rettigheder i forhold til sælger i henhold til købsaftalen. Disse rettigheder berøres på ingen måde af denne begrænsede garanti fra HP.

På indersiden af forsiden til denne bog finder du navne og adresser på de HPenheder, der er ansvarlige for virkningen af HP's begrænsede garanti i dit land.

## **Asennus- ja tukiopas**

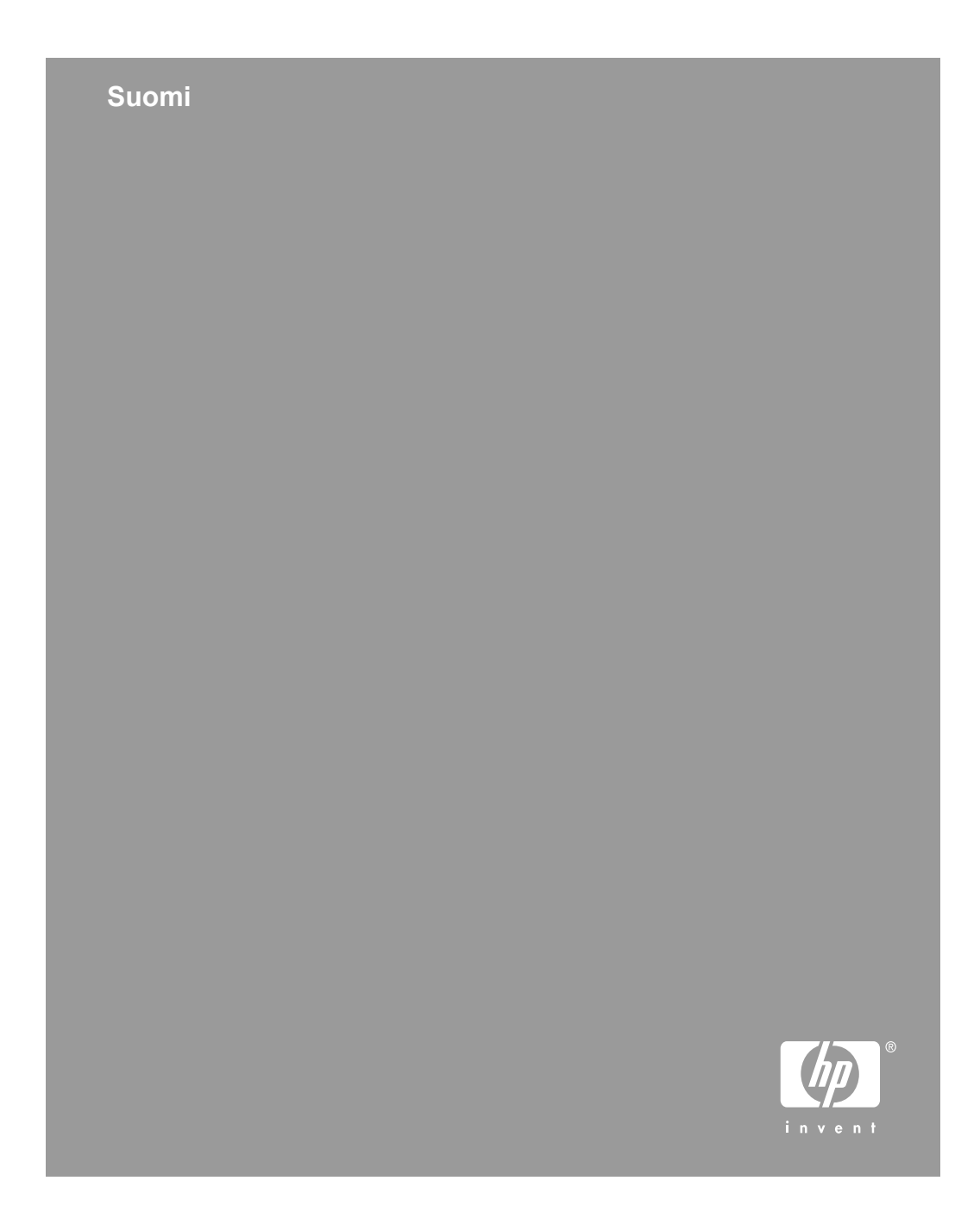

#### **Tekijänoikeus- ja käyttöoikeustiedot**

© 2006 Copyright Hewlett-Packard Development Company, L.P.

Kopioiminen, sovittaminen tai kääntäminen ilman etukäteen saatua kirjallista lupaa on kielletty muutoin kuin tekijänoikeuslain sallimalla tavalla. Tämän asiakirjan sisältämät tiedot voivat muuttua ilman ennakkoilmoitusta.

HP:n tuotteiden ja palvelujen ainoat takuut on esitetty kyseisten tuotteiden ja palvelujen mukana toimitettavissa takuuilmoituksissa. Tämä asiakirja ei laajenna takuita millään tavalla. HP ei vastaa tässä julkaisussa mahdollisesti olevista teknisistä tai toimituksellisista virheistä tai puutteista.

#### **Tavaramerkkihuomautukset**

Microsoft ja Windows ovat Microsoft Corporationin rekisteröityjä tavaramerkkejä.

## **Sisältö**

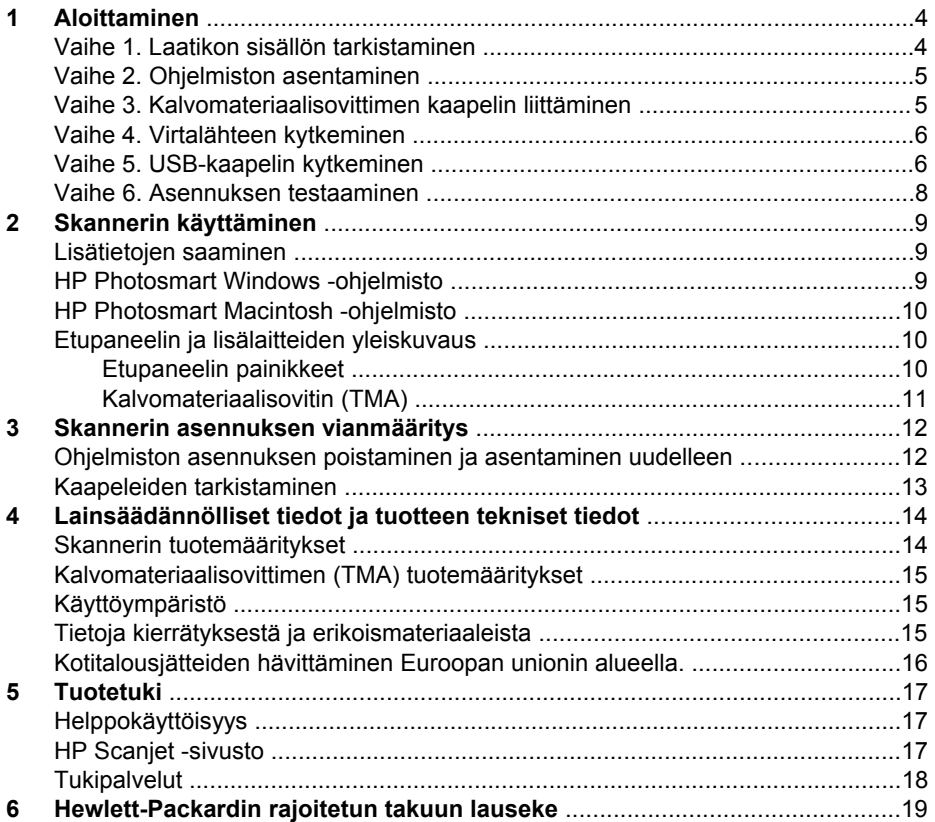

# **Aloittaminen**

Asenna skanneri seuraavasti:

## **Vaihe 1. Laatikon sisällön tarkistaminen**

Pura skannerin laitteisto pakkauksesta. Varmista, että poistat kaikki kuljetussuojateipit.

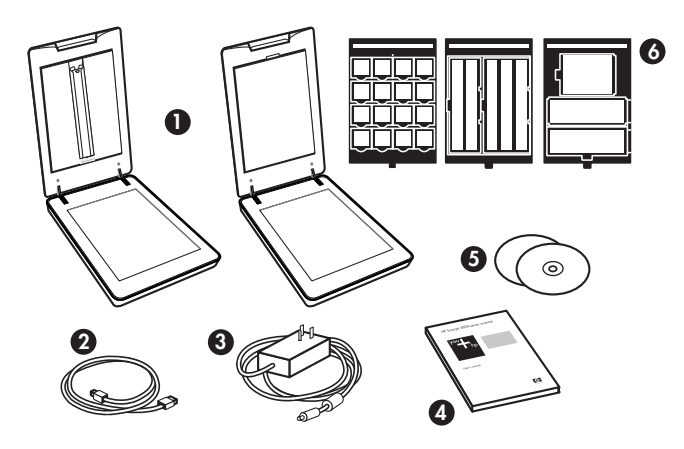

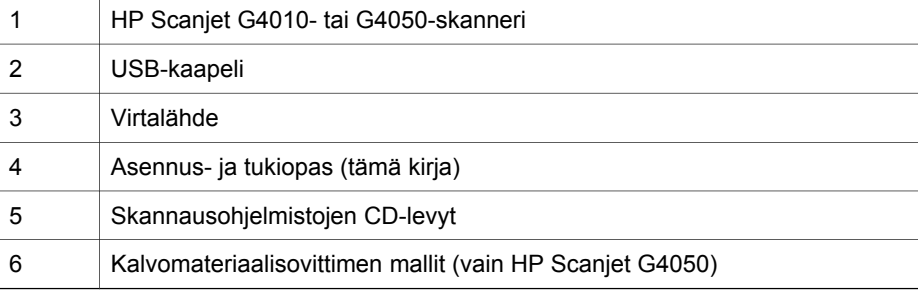

## **Vaihe 2. Ohjelmiston asentaminen**

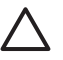

**Varoitus** Jos asennat ohjelmistoa Windows-tietokoneeseen, älä liitä USBkaapelia tietokoneeseen vielä tässä vaiheessa. Asenna skannausohjelmisto ennen USB-kaapelin liittämistä. Jos asennat ohjelmistoa Macintoshtietokoneeseen, voit liittää USB-kaapelin ennen ohjelmiston asentamista tai sen jälkeen.

1. Aseta skannerin mukana toimitettu HP Photosmart -CD-levy tietokoneen CDasemaan.

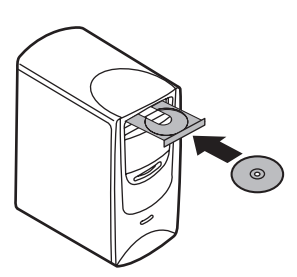

**Windows:** Odota, että asennusvalintaikkuna tulee näkyviin. Jos asennusvalintaikkuna ei tule näkyviin hetken kuluttua, katso kohta *Skannerin asennuksen vianmääritys*, sivu 12

**Macintosh:** Kaksoisosoita työpöydällä olevaa CD-symbolia ja aloita asennus kaksoisosoittamalla HP Scanjet -skannerin asennussymbolia.

2. Asenna skannausohjelmisto valitsemalla **Asenna ohjelmisto**. Asenna skannausohjelmisto loppuun noudattamalla näyttöön tulevia ohjeita.

#### **Vaihe 3. Kalvomateriaalisovittimen kaapelin liittäminen**

 $\rightarrow$  Kytke kalvomateriaalisovittimen kaapeli kannesta skannerialustaan.

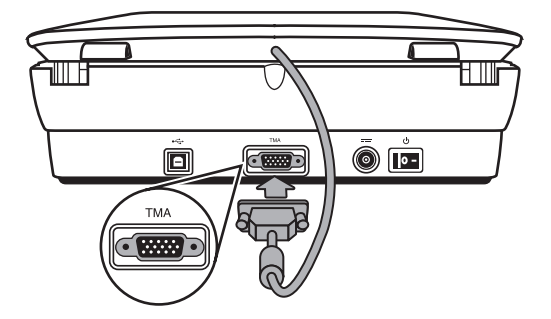

Luku 1

#### **Vaihe 4. Virtalähteen kytkeminen**

Virtalaitteessa on johto, joka liitetään skannerin takaosaan.

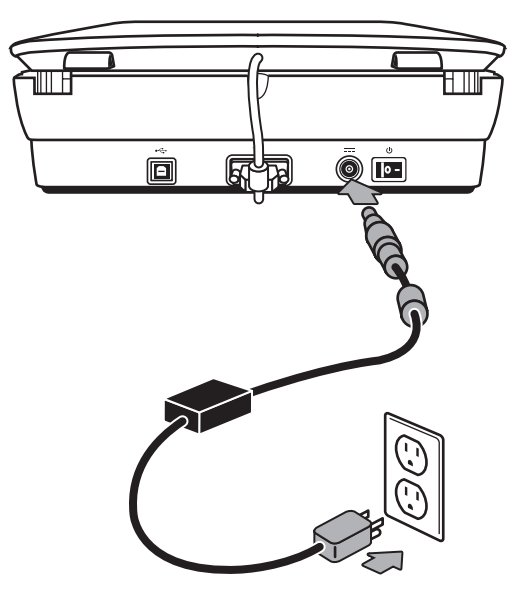

Virtalaitteessa on myös verkkovirtajohto, jonka toinen pää kytketään virtalaitteeseen ja toinen pistorasiaan tai ylijännitesuojaan.

- 1. Kytke verkkovirtajohto virtalaitteen takaosaan.
- 2. Kytke verkkovirtajohdon toinen pää pistorasiaan tai ylijännitesuojaan.

### **Vaihe 5. USB-kaapelin kytkeminen**

**Varoitus** Jos asennat Windows-ympäristöön, asenna HP PhotosmartLisätietoja on kohdassa *Vaihe 2. Ohjelmiston asentaminen*, sivu 5. Jos asennat Macintosh-ympäristöön, voit liittää USB-kaapelin ennen ohjelmiston asentamista tai sen jälkeen. -ohjelmisto, ennen kuin liität skannerin tietokoneeseen USB-kaapelilla.

Kytke skanneri tietokoneeseen skannerin mukana toimitetun USB-kaapelin avulla.

1. Liitä kaapelin neliömäinen pää skanneriin.

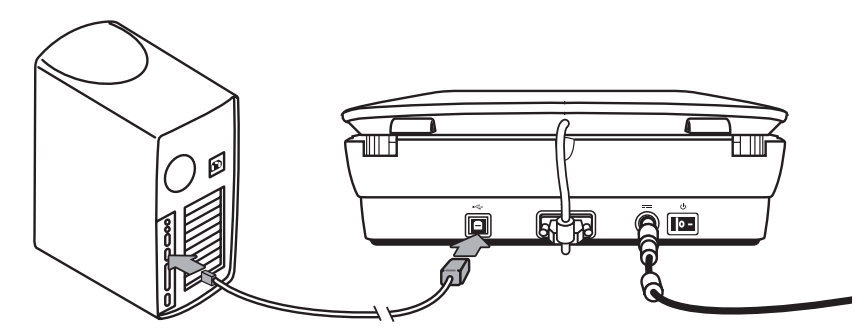

2. Liitä kaapelin suorakulmainen pää skanneriin.

**Suomi**

Luku 1

#### **Vaihe 6. Asennuksen testaaminen**

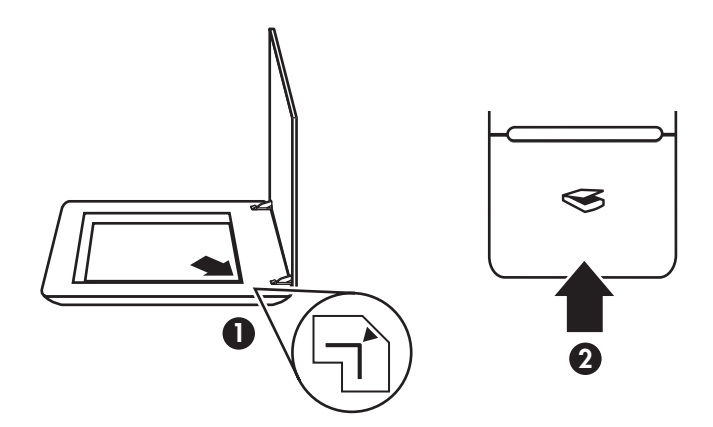

- 1. Aseta valokuva tai asiakirja skannerin lasille skannerin kohdistusmerkin mukaisesti.
- 2. Paina Skannaa-painiketta (>). Jos skannaat Windows-ohjelmistolla, näyttöön tulee **Mitä skannataan?** -valintaikkuna. Suorita skannaus loppuun noudattamalla näyttöön tulevia ohjeita.

Jos skannaat Macintosh-ohjelmistolla, HP Scan Pro -sovellus käynnistyy ja näyttää skannauksen esikatselun. Kun esikatselukuva hyväksytään, skannattu kuva lähetetään skannerin asetuksissa määritettyyn kohteeseen.

Jos **Mitä skannataan?** -valintaikkuna tai HP Scan Pro -sovellusikkuna ei tule näyttöön, katso kohtaa *Skannerin asennuksen vianmääritys*, sivu 12.

# **2 Skannerin käyttäminen**

Tässä osassa on skannerin yleiskuvaus sekä tietoja skannerin käyttämisestä.

## **Lisätietojen saaminen**

Lisätietoja skannerista ja skanneriohjelmistosta on skannerin ohjeessa. Jos olet asentanut skannerin mukana toimitetun HP Photosmart -ohjelmiston, kaksoisnapsauta **HP:n ratkaisukeskus** -kuvaketta työpöydällä ja valitse **Ohje ja tuki**. Valitse **Ohje**-osassa **Tuotteen ohje**.

Voit avata skannerin käyttöoppaan käytönaikaisen version valitsemalla **Käynnistä**, **Ohjelmat** tai **Kaikki ohjelmat**, **HP**, **Scanjet**, **G4000 series** ja lopuksi **Käyttöopas**.

**Macintosh-käyttäjät:** Katso lisätietoja skannaamisesta avaamalla **HP Device Manager** ja valitsemalla valintaikkunan alaosassa kysymysmerkkikuvakkeen.

### **HP Photosmart Windows -ohjelmisto**

Kun asennat HP Photosmart Windows -ohjelmiston, työpöydälle lisätään kaksi kuvaketta. Kuvakkeilla avataan ohjelmat skannausta ja skannattujen kuvien muokkausta varten.

Lisätietoja **HP:n ratkaisukeskus**- ja **HP Photosmart** -ohjelmistojen käyttämisestä on skannerin ohjeessa. Kaksoisnapsauta työpöydän **HP:n ratkaisukeskus** -kuvaketta ja valitse **Ohje ja tuki**. Valitse **Ohje**-osassa **Tuotteen ohje**.

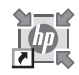

HP:n ratkaisukeskuksen avulla voit aloittaa kuvien ja asiakirjojen skannauksen. HP:n ratkaisukeskuksen avulla voit tehdä seuraavia toimia:

- suorittaa skannaus- ja kopiointitoimintoja
- käyttää ohje- ja vianmääritystietoja
- käynnistää HP Photosmart -ohjelmiston skannausten muokkaamista varten
- muuttaa asetuksia.

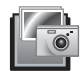

HP Photosmart -ohjelmaa käytetään kuvien käsittelyyn, tulostamiseen, arkistointiin ja jakamiseen skannaamisen jälkeen. Voit käynnistää HP Photosmart -ohjelman työpöydän kuvakkeesta tai HP:n ratkaisukeskuksesta.

Skannauksen aloittaminen:

Kaksoisnapsauta **HP:n ratkaisukeskus** -kuvaketta työpöydällä, napsauta skannerin välilehteä ja napsauta sitten tehtävää, jonka haluat suorittaa.

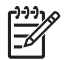

**Huomautus** Jos **HP:n ratkaisukeskus** -kuvaketta ei ole työpöydällä, valitse **Käynnistä**, **Ohjelmat** tai **Kaikki ohjelmat**, **HP** ja sitten **HP:n ratkaisukeskus**.

## **HP Photosmart Macintosh -ohjelmisto**

Kun asennat HP:n skannausohjelmiston Macintosh-tietokoneeseen, Dockista voidaan käynnistää kaksi ohjelmistoa: HP Device Manager ja HP Photosmart Studio. Ohjelmilla skannataan ja muokataan skannattuja kohteita.

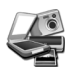

HP Device Manager -ohjelmiston avulla voit aloittaa kuvien ja asiakirjojen skannauksen. Device Managerissa voit tehdä seuraavia toimia:

- suorittaa skannaus- ja kopiointitoimintoja
- käyttää ohje- ja vianmääritystietoja
- käynnistää HP Photosmart Studio -ohjelmiston skannausten muokkaamista varten
- muuttaa asetuksia.

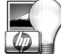

HP Photosmart Studio -ohjelmaa käytetään kuvien käsittelyyn, tulostamiseen, arkistointiin ja jakamiseen skannaamisen jälkeen. Voit avata HP Photosmart Studio -ohjelman Dockista tai HP Device Manager -ohjelman **Applications** (Ohjelmat) -valikosta.

## **Etupaneelin ja lisälaitteiden yleiskuvaus**

Tässä osassa on tietoja skannerin etupaneelista ja kalvomateriaalisovittimesta.

#### **Etupaneelin painikkeet**

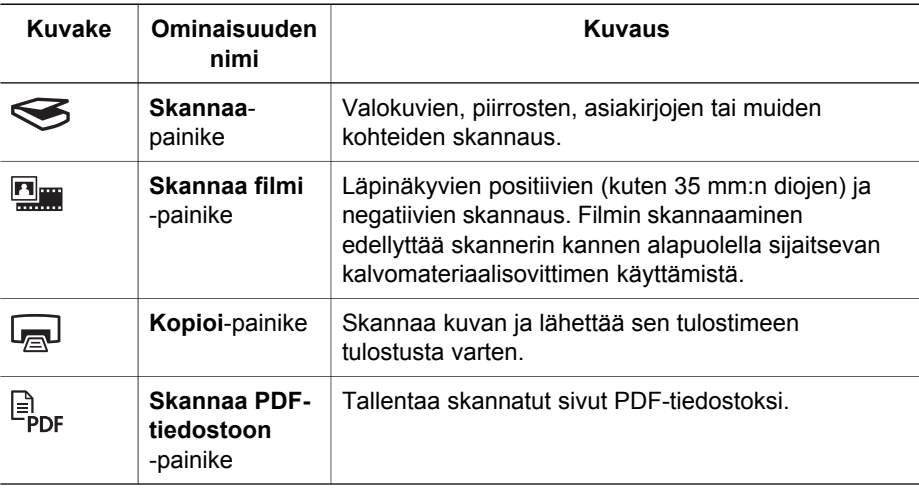

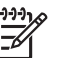

**Huomautus** Saat lisätietoja näiden painikkeiden oletustoiminnoista Macintosh-ympäristössä avaamalla **HP Device Manager** -sovelluksen ja osoittamalla valintataulun alareunassa olevaa kysymysmerkkiä.

#### **Kalvomateriaalisovitin (TMA)**

Voit käyttää kalvomateriaalisovitinta 35 millimetrin kokoisten diakuvien tai negatiivien skannaamiseen. HP Scanjet G4050 -kalvomateriaalisovittimella voit skannata myös keski- ja suurikokoisia filmejä. Lisätietoja kalvomateriaalisovittimesta on skannerin käyttöoppaassa. Lisätietoja käyttöoppaan sijainnista on kohdassa *Lisätietojen saaminen*, sivu 9.

## **3 Skannerin asennuksen vianmääritys**

Tässä osassa käsitellään asennukseen liittyvien ongelmien ratkaisuja.

### **Ohjelmiston asennuksen poistaminen ja asentaminen uudelleen**

Jos ohjelmistoa ei ole asennettu loppuun, skanneria ei välttämättä tunnisteta, tai ohjelmisto ei käynnisty oikein. Poista HP:n skannausohjelmiston asennus ja asenna se sitten uudelleen. HP:n skannausohjelmiston poistamiseen tarvitaan HP Photosmartin ohjelmisto-CD-levy.

#### **Windows:**

- 1. Valitse **Käynnistä**-valikon **Asetukset**-alivalikosta **Ohjauspaneeli** (Windows XP:ssä valitse **Käynnistä** ja **Ohjauspaneeli**).
- 2. Valitse **Lisää tai poista sovellus** (myös Windows XP:ssä vaihtoehdon nimi on **Lisää tai poista sovellus**) ja valitse sitten **HP Scanjet G4000 series** -ohjelma.
- 3. Valitse **Poista**.
- 4. Valitse **Lisää tai poista sovellus** (myös Windows XP:ssä vaihtoehdon nimi on **Lisää tai poista sovellus**) ja valitse sitten **HP Photosmart** -ohjelma.
- 5. Valitse **Poista**.
- 6. Irrota skannerin USB-kaapeli tietokoneesta.
- 7. Asenna ohjelmisto uudelleen skannerin mukana toimitetulta HP Photosmartin ohjelmisto-CD-levyltä. Kun asetat CD-levyn asemaan, asennusohjelma käynnistyy automaattisesti. Valitse asennettavaksi **HP Photosmart** -ohjelmisto.
- 8. Liitä skannerin USB-kaapeli ohjelmiston asentamisen jälkeen. Lisätietoja on kohdassa *Vaihe 5. USB-kaapelin kytkeminen*, sivu 6

#### **Macintosh:**

1. Valitse **Ohjelmat/Hewlett-Packard** ja avaa **HP:n ohjelmiston poisto-ohjelma**.

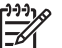

**Huomautus** Ohjelmiston poistamiseen tarvitaan järjestelmänvalvojan oikeudet.

- 2. Anna kehotettaessa käyttäjätunnus ja salasana. **HP:n ohjelmiston poistoohjelma** käynnistyy ja näyttää tuotteet, joiden asennus voidaan poistaa.
- 3. Valitse G4000 series -tuote ja valitse **Seuraava**.
- 4. Poista ohjelmisto noudattamalla näyttöön tulevia ohjeita.
- 5. Asenna ohjelmisto uudelleen skannerin mukana toimitetulta HP:n ohjelmisto-CDlevyltä. Kun olet asettanut CD-levyn CD-asemaan, käynnistä asennus osoittamalla työpöydän CD-symbolia.
## **Kaapeleiden tarkistaminen**

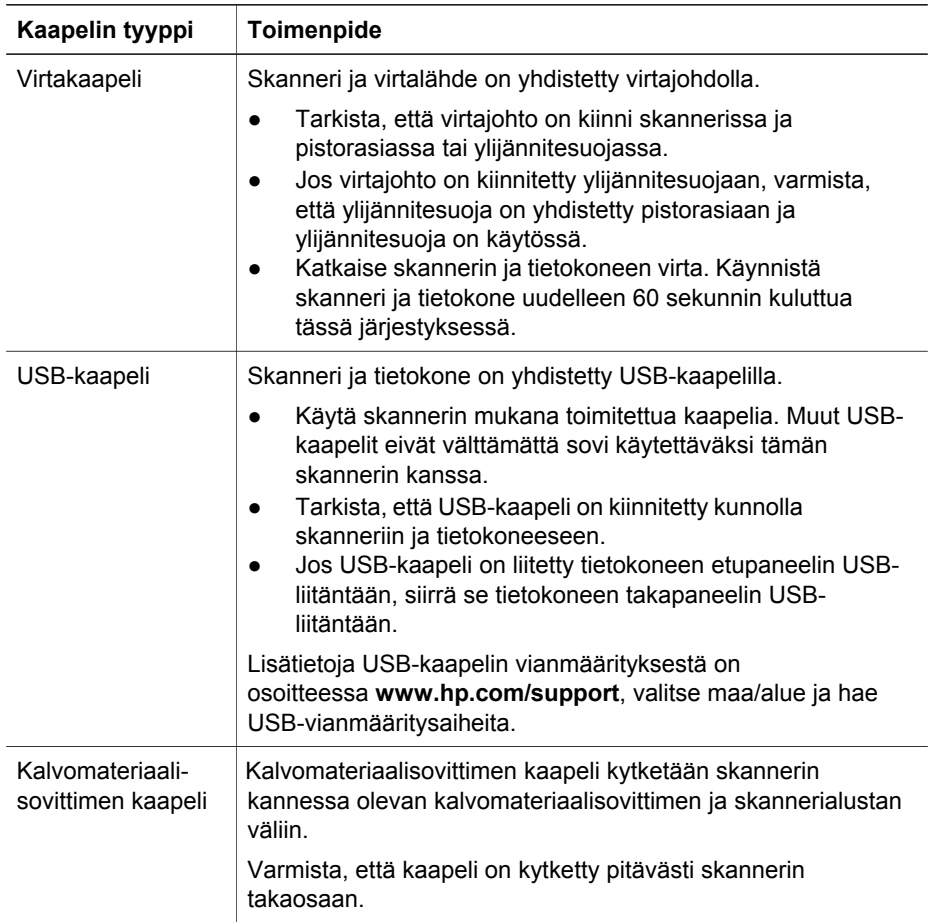

# **4 Lainsäädännölliset tiedot ja tuotteen tekniset tiedot**

Tässä luvussa käsitellään HP Scanjet G4000 series -valokuvaskannerien ja lisälaitteiden lainsäädännöllisiä tietoja ja tuotemäärityksiä.

## **Skannerin tuotemääritykset**

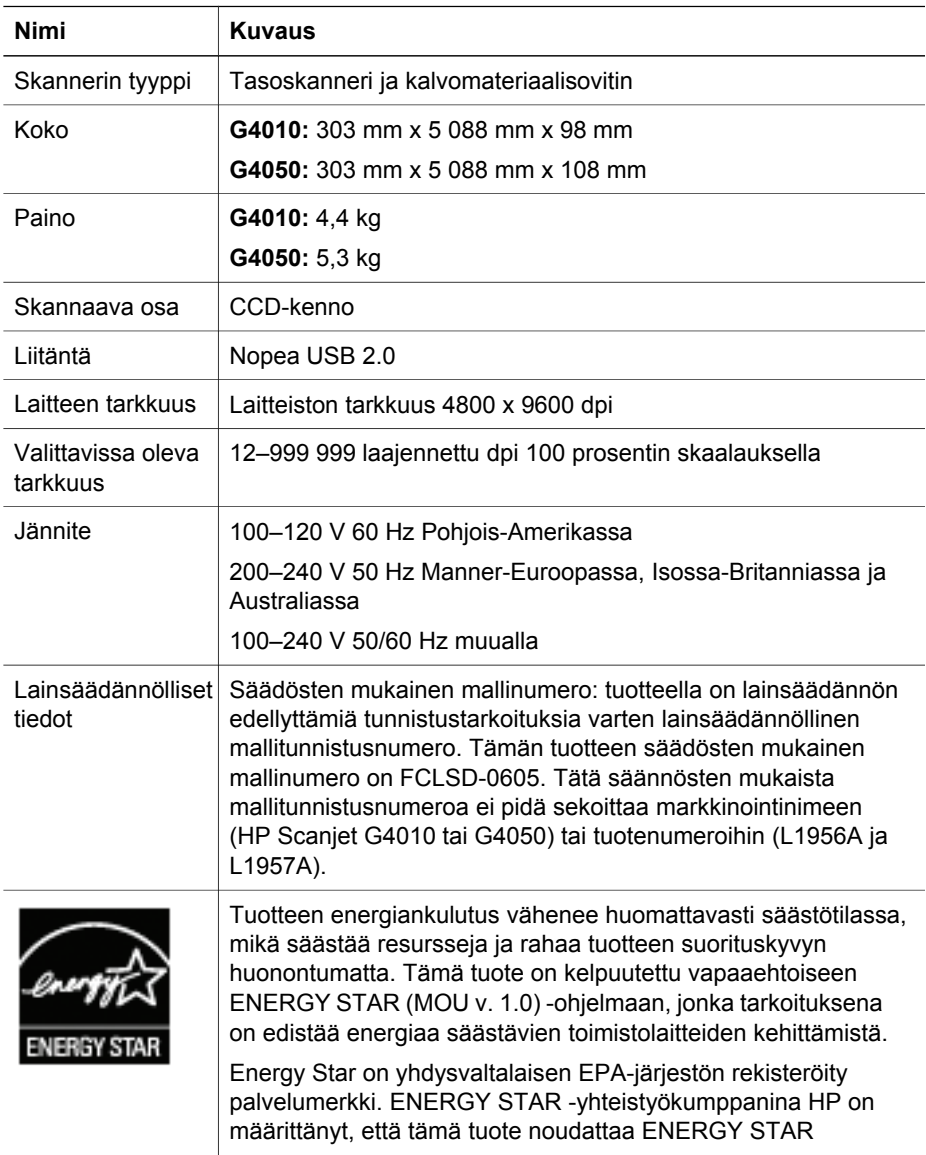

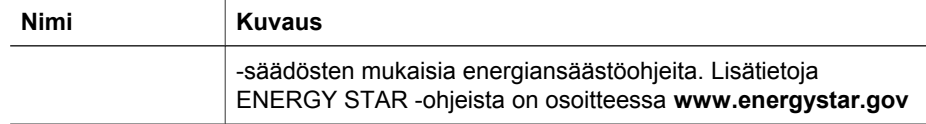

## **Kalvomateriaalisovittimen (TMA) tuotemääritykset**

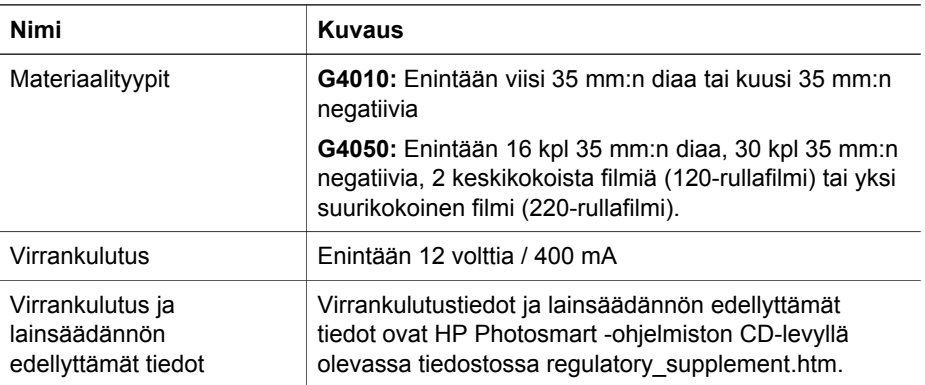

## **Käyttöympäristö**

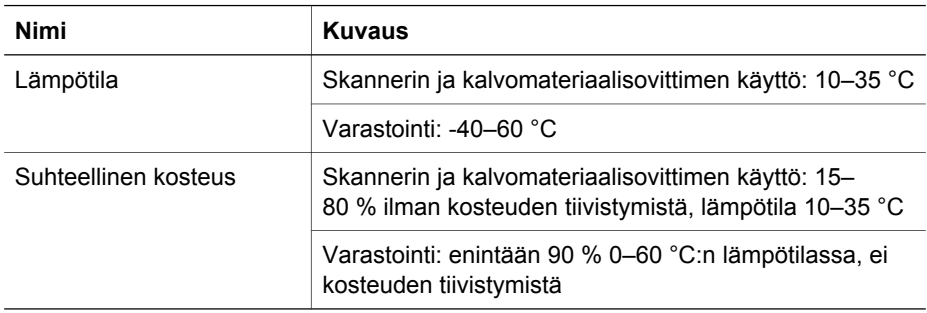

## **Tietoja kierrätyksestä ja erikoismateriaaleista**

#### **Kierrätys**

HP on käynnistänyt entistä enemmän tuotteiden palautus- ja kierrätysohjelmia useissa maissa/useilla alueilla ja tekee yhteistyötä tiettyjen maailman suurimpien sähkötuotteiden kierrätyskeskusten kanssa. HP säästää luonnonvaroja myymällä uudelleen tiettyjä suosittuja tuotteita. Lisätietoja HP-tuotteiden kierrätyksestä on osoitteessa **www.hp.com/hpinfo/globalcitizenship/environment/recycle/**

#### Luku 4

#### **Erikoismateriaalit**

Tässä HP-tuotteessa on käytetty seuraavaa materiaalia, joka voi vaatia erikoiskäsittelyä hävitysvaiheessa: skannerin lampussa ja läpinäkyvien materiaalien sovittimessa käytetty elohopea (< 5 mg).

Kierrätystietoja on osoitteessa **www.hp.com/go/recycle**tai ota yhteys paikallisiin viranomaisiin tai Electronic Industries Allianceen osoitteessa **www.eiae.org**.

## **Kotitalousjätteiden hävittäminen Euroopan unionin alueella.**

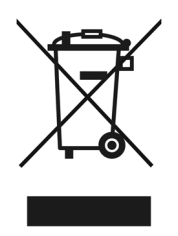

Tämä merkintä tuotteessa tai sen pakkauksessa ilmaisee, että tuotetta ei saa hävittää muun kotitalousjätteen mukana. Sen sijaan käyttäjän vastuulla on toimittaa jäte sähkö- ja elektroniikkaromun kierrätykseen tarkoitettuun keräyspisteeseen. Hävitettävän romun lajittelu ja kierrätys auttaa säästämään luonnonvaroja ja varmistaa, että tuote on kierrätettävissä tavalla, joka suojelee terveyttä ja ympäristöä. Lisätietoja keräyspisteiden sijainnista saat paikallisilta viranomaisilta, jätehuoltopalvelusta tai liikkeestä, josta ostit laitteen.

# **5 Tuotetuki**

Tässä osassa kuvataan tuotetuen vaihtoehtoja.

## **Helppokäyttöisyys**

Tässä skannerissa on käytettävissä seuraavat helppokäyttöisyysasetukset:

#### **Windows:**

Voit estää painikkeiden tahattoman painamisen lukitsemalla painikkeet painikkeiden lukitusohjelmalla. Samalla apuohjelmalla voit ottaa painikkeet uudelleen käyttöön.

Saat lisätietoja painikkeiden lukitusohjelmasta skannerin käyttöoppaasta.

Skannerin käyttöopas on myös ohjemuodossa, jonka useimmat näytönlukuohjelmat tunnistavat. Voit avata tiedoston kaksoisnapsauttamalla työpöydän **HP:n ratkaisukeskus** -kuvaketta ja valitsemalla **Ohje ja tuki**. Valitse **Ohje**-osassa **Tuotteen ohje**.

#### **Macintosh:**

Voit estää painikkeiden tahattoman painamisen lukitsemalla painikkeet painikkeiden lukitusohjelmalla. Samalla apuohjelmalla voit ottaa painikkeet uudelleen käyttöön.

Saat lisätietoja painikkeiden lukitusohjelmasta HP Scanjet -skannerin ohjeesta.

HP Scanjet -skannerin ohje on saatavana muodossa, jonka useimmat näytönlukuohjelmat tunnistavat. Voit avata tiedoston avaamalla **HP Device Manager** -ohjelmiston ja valitsemalla valintaikkunan alaosassa kysymysmerkkikuvakkeen.

Ohjeita toimintarajoitteisia käyttäjiä varten on osoitteessa **www.hp.com/hpinfo/community/accessibility/prodserv/** (vain englanniksi).

## **HP Scanjet -sivusto**

Siirry osoitteeseen **www.hp.com** ja valitse sivun yläreunassa maa/alue/kieli. Valitse maa-/aluesivulla tuoteluettelosta skannerit. Tässä sivustossa voit

- hakea ratkaisuja teknisiin ongelmiin
- hakea tietoa skannerin tehokkaasta ja luovasta käytöstä
- päivittää HP-ohjaimet ja ohjelmiston
- rekisteröidä tuotteesi
- tilata tiedotteita, ohjain- ja ohjelmistopäivityksiä sekä tukihälytyksiä
- ostaa HP:n tuotteita ja lisävarusteita.

Luku 5

## **Tukipalvelut**

Jotta voisit käyttää HP-tuotetta mahdollisimman tehokkaasti, tutustu seuraaviin HPtuen vakiotarjouksiin:

- 1. Tutustu tuotteen mukana toimitettuihin oppaisiin.
	- Lue tämän ohjeen tai CD-levyn vianmääritysosuus tai käytönaikainen ohje. – Tutustu ohjelmiston käytönaikaiseen ohjeeseen.
- 2. Käy **HP:n tukisivustossa** osoitteessa **www.hp.com/support** tai ota yhteys laitteen ostopaikkaan.

HP:n online-tuki on kaikkien HP:n asiakkaiden käytettävissä. Se on nopein tapa saada ajantasaista tietoa ja osaavaa apua. Saatavana ovat esimerkiksi seuraavat palvelut:

- nopea sähköpostiyhteys valtuutettuun tukipalveluun
- ohjelmisto- ja ohjainpäivityksiä tuotettasi varten
- arvokasta tuote- ja vianmääritystietoa teknisiin ongelmiin
- tuotepäivityksiä, tukihälytyksiä ja HP:n tiedotteita (saatavilla, kun rekisteröit tuotteen).

#### 3. **HP:n tuki puhelimitse**

- Tukivaihtoehdot ja maksut vaihtelevat tuote-, maa-/alue- ja kielikohtaisesti.
- Maksut ja käytännöt saattavat muuttua ilman eri ilmoitusta. Katso uusimmat tiedot osoitteessa **www.hp.com/support** .

#### 4. **Takuun jälkeinen aika**

Rajatun takuuajan päätyttyä tukipalvelu on käytettävissä osoitteessa **www.hp.com/support**.

#### 5. **Takuun laajentaminen tai päivittäminen**

Jos haluat jatkaa tuotteen takuuta tai päivittää sitä, ota yhteys tuotteen myyjään tai tarkista HP Care Pack Services -palvelut osoitteesta **www.hp.com/support**.

6. Jos olet jo ostanut **HP Care Pack -palvelun**, tarkista tuen ehdot sopimuksesta.

## **6 Hewlett-Packardin rajoitetun takuun lauseke**

Seuraavassa esitellään tuotteen takuutiedot.

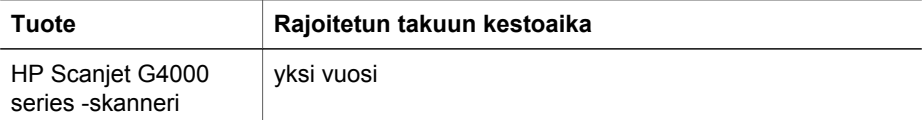

#### **A. Rajoitettu takuu**

- 1. Hewlett-Packard (HP) takaa käyttäjälle (Asiakas), että edellä määritetyissä HPtuotteissa (Tuote) ei ilmene materiaali- tai valmistusvikaa edellä määritettynä ajanjaksona. Takuuaika lasketaan alkavaksi tuotteen ostopäivämäärästä.
- 2. Ohjelmistotuotteissa HP:n rajoitettu takuu koskee vain virhettä, joka estää ohjelmakäskyjen suorittamisen. HP ei takaa, että minkään tuotteen toiminta olisi virheetöntä tai keskeytymätöntä.
- 3. HP:n rajoitettu takuu koskee ainoastaan niitä vikoja, jotka aiheutuvat tuotteen normaalikäytöstä, eikä se kata muita ongelmia, joiden syyt saattavat olla seuraavat:
	- a. virheellinen käyttö, huolto, säilytys, käsittely tai muutostyö,
	- b. ohjelmisto, tulostusmateriaali, osat, lisävarusteet tarvikkeet tai virtalaitteet, jotka eivät ole HP:n valmistamia tai tukemia tai
	- c. tuotteen käyttö tai käyttöolosuhteet eivät vastaa tuotteen määrityksiä.
- 4. Jos HP vastaanottaa takuuaikana ilmoituksen sellaisen tuotteen vioista, joka kuuluu HP:n takuiden piiriin, HP joko korjaa tai vaihtaa vialliseksi osoittautuneen tuotteen uuteen oman harkintansa mukaan.
- 5. Jos HP ei pysty korjaamaan tai vaihtamaan tuotetta kohtuullisen ajan kuluessa siitä, kun viasta on ilmoitettu, HP:n takuiden piiriin kuuluva viallinen tuote korvataan vastaavalla tuotteella tai rahallisesti ostohinnan, käytön ja muiden asianmukaisten seikkojen mukaan.
- 6. HP-yhtiöllä ei ole minkäänlaista velvollisuutta korjata, vaihtaa uuteen tai palauttaa tuotteen ostohintaa, ennen kuin asiakas palauttaa viallisen tuotteen HP:lle ja esittää laillisen ostotositteen.
- 7. Kaikki korvaavat tuotteet ovat joko uusia tai uutta vastaavia edellyttäen, että tuotteen toiminta on vähintään korvattavan tuotteen tasoista.
- 8. Tuotteessa voi olla suorituskyvyltään uusia vastaavia uudelleenvalmistettuja osia tai materiaaleja.
- 9. HP:n rajoitettu takuu on voimassa kaikissa maissa ja kaikilla alueilla, missä HP:lla on tämän tuotteen tukipalveluedustaja ja missä HP on markkinoinut tätä tuotetta. Takuupalvelun kattavuus voi vaihdella alueittain. HP:lta on mahdollista hankkia päivitettyjä takuupalveluja, esimerkiksi vaihto seuraavana päivänä, huolto asiakkaan luona sekä vahinkosuoja.

#### **B. Takuun rajoitukset**

PAIKALLISTEN LAKIEN PUITTEISSA HP TAI SEN MYYJÄT EIVÄT MYÖNNÄ MITÄÄN MUITA HP-TUOTTEISIIN LIITTYVIÄ SUORIA TAI EPÄSUORIA TAKUITA TAI EHTOJA. HP KIISTÄÄ PÄTEMÄTTÖMINÄ OLETETUT TAKUUT MARKKINOITAVUUDESTA, TYYDYTTÄVÄSTÄ LAADUSTA SEKÄ SOPIVUUDESTA TIETTYYN TARKOITUKSEEN.

#### **C. Vastuun rajoitukset**

- 1. Paikallisten lakien puitteissa tämän takuusopimuksen sisältämät korvaukset ovat asiakkaan ainoat ja yksinomaiset korvaukset.
- 2. PAIKALLISTEN LAKIEN PUITTEISSA HP TAI SEN MYYJÄT EIVÄT OLE VASTUUSSA SUORASTA, EPÄSUORASTA, SATUNNAISESTA, ERITYISESTÄ TAI VÄLILLISESTÄ VAHINGOSTA MUUTEN KUIN TÄSSÄ SOPIMUKSESSA ERIKSEEN ESITETYLLÄ TAVALLA. NÄILLÄ TARKOITETAAN VAHINKOJA, JOIHIN LIITTYVÄT KORVAUSVAATIMUKSET PERUSTUVAT SOPIMUKSEEN, KUNNIANLOUKKAUKSEEN TAI MIHIN TAHANSA MUIHIN LAKISÄÄDÖKSIIN. HP TAI SEN MYYJÄT EIVÄT OLE VASTUUSSA VASTAAVISTA VAHINGOISTA, VAIKKA YHTIÖLLE OLISI ILMOITETTU SELLAISTEN VAHINKOJEN MAHDOLLISUUDESTA.

#### **D. Paikallinen laki**

- 1. Tämä takuusopimus myöntää asiakkaalle erityisiä laillisia oikeuksia. Asiakkaalla voi olla myös muita oikeuksia, jotka vaihtelevat Yhdysvalloissa osavaltioittain, Kanadassa maakunnittain sekä maittain/alueittain muualla maailmassa.
- 2. Jos tämä takuusopimus on ristiriidassa paikallisen lain kanssa, takuusopimusta muunnetaan niin, että se on yhtenäinen paikallisen lain kanssa. Sellaisessa tapauksessa tämän takuusopimuksen vastuurajoitukset eivät välttämättä koske kaikkia asiakkaita. Esimerkiksi Yhdysvaltojen liittohallinnossa, joissakin Yhdysvaltojen osavaltioissa sekä Yhdysvaltojen ulkopuolisilla hallinnollisilla alueilla (mukaan lukien Kanadan maakunnat) voidaan
	- a. myöntää asiakkaalle ylimääräisiä takuuoikeuksia
	- b. sulkea pois tämän rajoitetun takuun vastuurajoitukset, jotka rajoittavat asiakkaan lakisääteisiä oikeuksia (esim. Iso-Britannia)
	- c. rajoittaa muuten valmistajan oikeutta vastuuvapauteen tai takuun rajoittamiseen
	- d. määrittää sellaisten epäsuorien takuiden voimassaoloaika, joita valmistaja ei voi kieltää tai
	- e. kieltää epäsuorien takuiden voimassaoloajan rajoitukset.
- 3. Asiakkaalla saattaa olla muita, ostosopimukseen perustuvia lakisääteisiä oikeuksia. Tämä rajoitettu takuu ei vaikuta näihin oikeuksiin millään lailla.
- 4. Yhdysvallat: kaikki lakimääräiset oletetut takuut ovat voimassa vain nimenomaisen takuun ajan.
- 5. AUSTRALIASSA JA UUDESSA-SEELANNISSA TÄMÄN TAKUUSOPIMUKSEN EHDOT EIVÄT SULJE POIS, RAJOITA TAI MUUNNA ASIAKKAAN LAKISÄÄTEISIÄ OIKEUKSIA, VAAN LISÄÄVÄT NIITÄ. EHDOT RAJOITTAVAT TAKUUTA VAIN SIINÄ MÄÄRIN KUIN LAIN PUITTEISSA ON MAHDOLLISTA. TÄMÄ KOSKEE TUOTTEIDEN MYYNTIIN LIITTYVIÄ OIKEUKSIA.

Asiakkaalla saattaa olla muita, ostosopimukseen perustuvia, myyjäosapuoleen kohdistuvia lakisääteisiä oikeuksia. HP:n rajoitettu tuki ei vaikuta kyseisiin oikeuksiin.

Tämän kirjan etukannen sisäpuolella on lueteltu niiden HP:n yksiköiden nimet ja osoitteet, jotka takaavat HP:n rajoitetun takuun kyseisissä maissa ja kyseisillä alueilla.

# **Installasjons- og støtteveiledning**

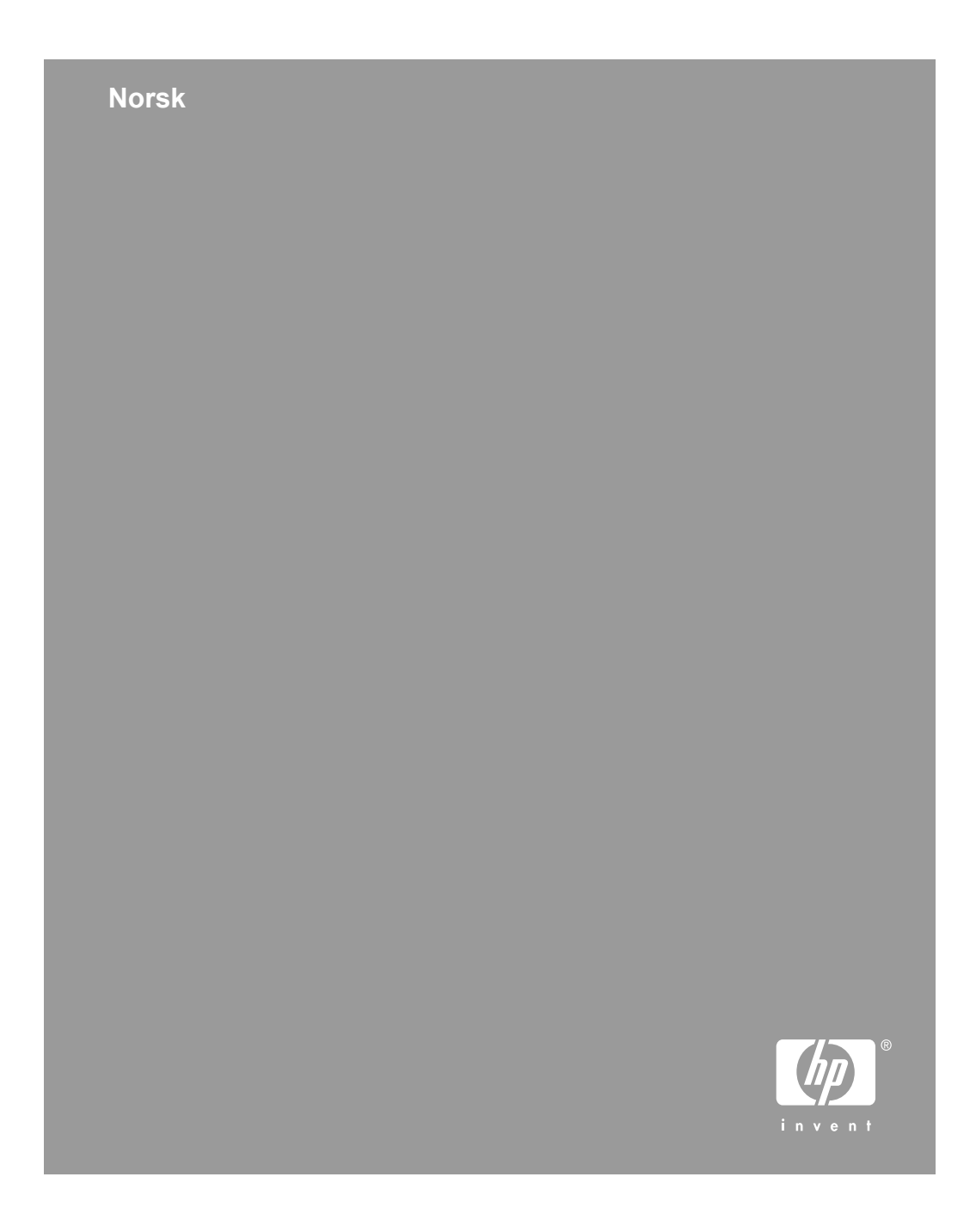

#### **Opphavsrett og lisens**

© 2006 Copyright Hewlett-Packard Development Company, L.P.

Reproduksjon, tilpassing og oversetting uten skriftlig tillatelse på forhånd er forbudt, med unntak av det som er tillatt ifølge lover om opphavsrett.

Informasjonen i dette dokumentet kan endres uten varsel.

Det finnes ingen annen garanti for HPprodukter og -tjenester enn den som er uttrykkelig angitt i garantierklæringen som følger med slike produkter og tjenester. Ingen deler i dette dokumentet skal oppfattes som en tilleggsgaranti. HP skal ikke holdes ansvarlig for tekniske eller redaksjonelle feil eller utelatelser i dette dokumentet.

#### **Varemerker**

Microsoft og Windows er registrerte varemerker for Microsoft Corporation.

## Innhold

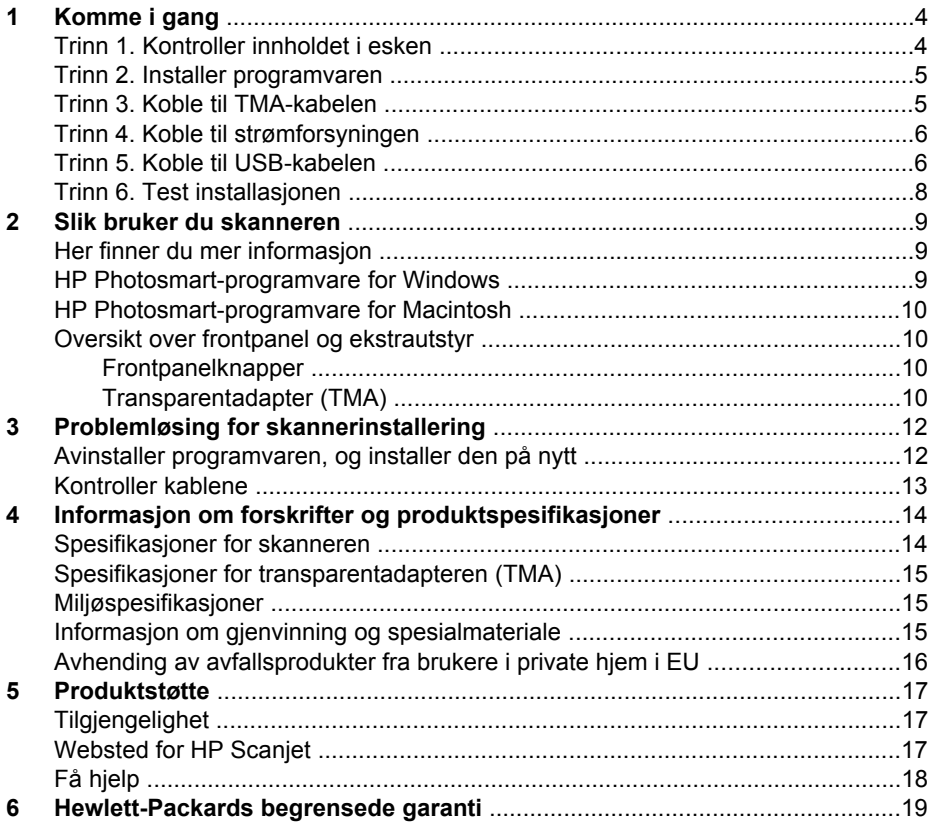

**Norsk** 

# **Komme i gang**

Følg denne fremgangsmåten når du skal installere skanneren:

## **Trinn 1. Kontroller innholdet i esken**

Pakk ut skannermaskinvaren. Fjern all eventuell transportteip.

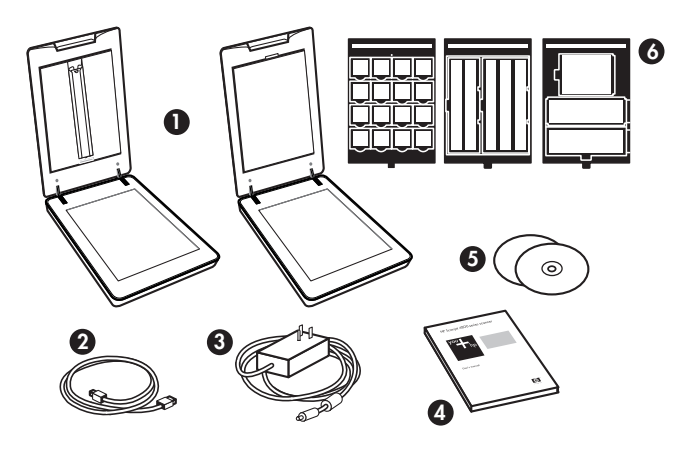

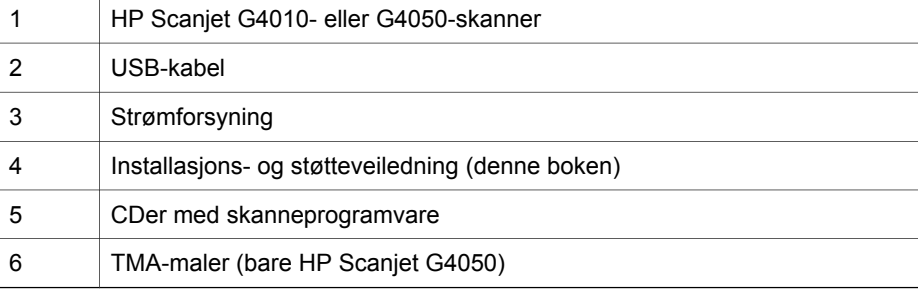

### **Trinn 2. Installer programvaren**

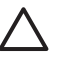

**Forsiktig** Hvis du skal installere programvaren på en Windows-maskin, må du ikke koble USB-kabelen til datamaskinen ennå. Installer skanneprogramvaren før du kobler til USB-kabelen. Hvis du skal installere programvaren på en Macintosh-maskin, kan du koble til USB-kabelen enten før eller etter du installerer programvaren.

1. Sett inn HP Photosmart-CDen som fulgte med skanneren, i CD-stasjonen på datamaskinen.

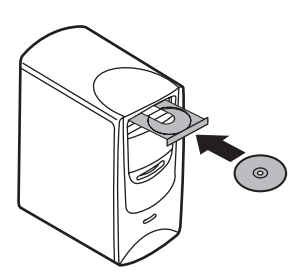

**For Windows-installeringer:** Vent til installeringsdialogboksen vises. Hvis installeringsdialogboksen ikke vises etter en liten stund, se *Problemløsing for skannerinstallering* på side 12

**For Macintosh-installeringer:** Dobbeltklikk på CD-ikonet som vises på skrivebordet, og dobbeltklikk deretter på ikonet for å installere HP Scanjetskanneren.

2. Klikk på **Installer programvare** for å installere skanneprogramvaren. Følg instruksjonene på skjermen for å fullføre installeringen av skanneprogramvaren.

## **Trinn 3. Koble til TMA-kabelen**

➔ Koble til TMA-kabelen mellom dekselet og skannerbasen.

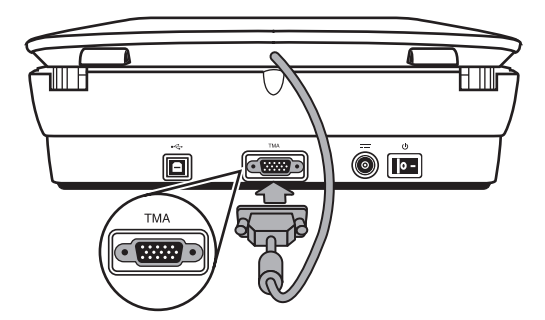

Kapittel 1

## **Trinn 4. Koble til strømforsyningen**

Det er en kabel på strømforsyningen som skal kobles til bak på skanneren.

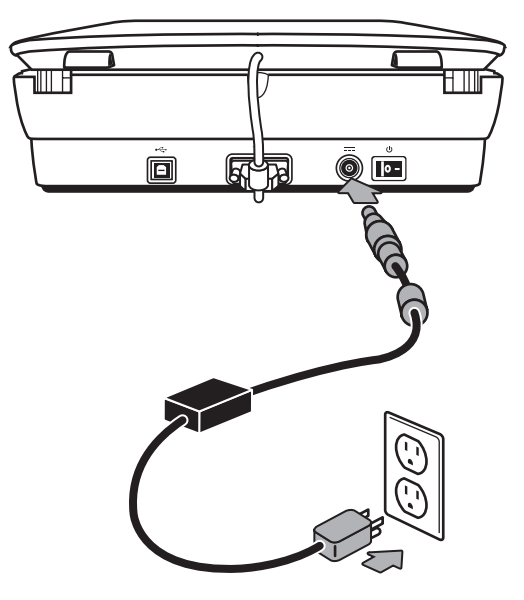

Strømforsyningen har også en vekselstrømledning som er koblet til strømforsyningen i den ene enden, og et strømuttak eller et overspenningsvern i den andre enden.

- 1. Koble til vekselstrømledningen bak på strømforsyningen.
- 2. Koble den andre enden av vekselstrømledningen til et strømuttak eller et overspenningsvern.

## **Trinn 5. Koble til USB-kabelen**

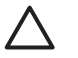

**Forsiktig** Hvis du installerer i et Windows-miljø, må du installere HP Photosmart-programvaren før du kobler skanneren til datamaskinen med USB-kabelen. Se *Trinn 2. Installer programvaren* på side 5. Hvis du installerer i et Macintosh-miljø, kan du koble til USB-kabelen enten før eller etter du installerer programvaren.

Bruk USB-kabelen som fulgte med skanneren, til å koble skanneren til datamaskinen.

1. Koble den kvadratiske enden av kabelen til skanneren.

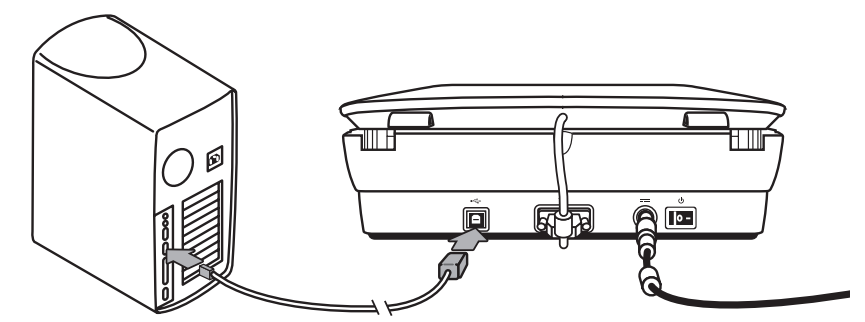

2. Koble den rektangulære enden av kabelen til datamaskinen.

Kapittel 1

### **Trinn 6. Test installasjonen**

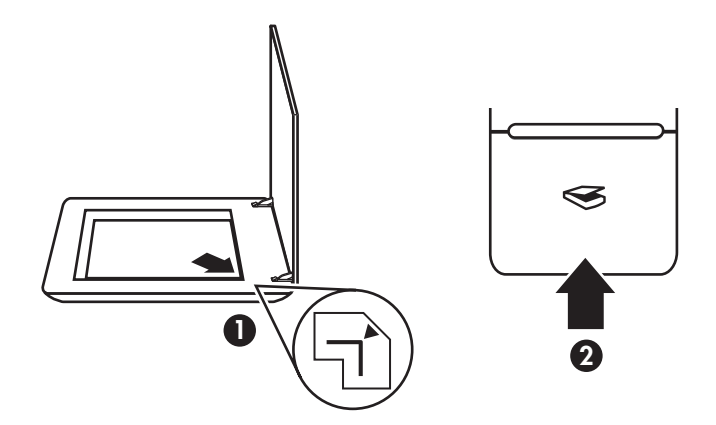

- 1. Legg et bilde eller et dokument på skannerglasset slik det er angitt med referansemerket på skanneren.
- 2. Trykk på **Skann**-knappen (<sub>S</sub>). Hvis du skanner med Windows-programvare, vises dialogboksen **Hva skal du skanne?** Følg instruksjonene på skjermen for å fullføre skanningen.

Hvis du skanner med Macintosh-programvare, åpnes HP Scan Pro-programmet, og det vises en forhåndsvisning av skanningen. Når du godkjenner forhåndsvisningen, sendes det skannede bildet til målet du valgte i skannerinnstillingene.

Hvis dialogboksen **Hva skal du skanne?** eller HP Scan Pro-vinduet ikke vises, kan du se *Problemløsing for skannerinstallering* på side 12.

# **2 Slik bruker du skanneren**

I denne delen finner du en oversikt over skanneren og hvordan du bruker den.

## **Her finner du mer informasjon**

Du finner mer informasjon om skanneren og programvaren i hjelpefilen for skanneren. Hvis du har installert HP Photosmart-programvaren som fulgte med skanneren, dobbeltklikker du på ikonet til **HP Løsningssenter** på skrivebordet og klikker på **Hjelp og støtte**. I delen **Dokumentasjon** klikker du på **Produkthjelp**.

Hvis du vil åpne en elektronisk versjon av brukerhåndboken for skanneren, gjør du følgende: Klikk på **Start**, pek på **Programmer** eller **Alle programmer**, pek på **HP**, **Scanjet**, **G4000 series**, og klikk deretter på **Brukerhåndbok**.

**Macintosh-brukere:** Hvis du vil vite mer om fremgangsmåter for skanning, åpner du **HP Enhetsbehandling** og klikker på spørsmålstegnet nederst i dialogboksen.

### **HP Photosmart-programvare for Windows**

Når du installerer HP Photosmart-programvaren for Windows, legges det til to ikoner på skrivebordet. Disse ikonene kan brukes til å åpne programmer for å skanne og redigere skanninger.

Hvis du vil vite hvordan du bruker programvaren **HP Løsningssenter** og **HP Photosmart**, kan du se hjelpefilen for skanneren. Dobbeltklikk på ikonet til **HP Løsningssenter** på skrivebordet, og klikk på **Hjelp og støtte**. I delen **Dokumentasjon** klikker du på **Produkthjelp**.

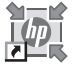

HP Løsningssenter er programmet som får deg i gang med å skanne bilder og dokumenter. Bruk HP Løsningssenter til følgende:

- bruke skanne- og kopieringsfunksjoner
- få tilgang til hjelp og problemløsingsinformasjon
- få tilgang til HP Photosmart-programvare for å redigere skanningene
- endre innstillinger

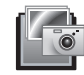

HP Photosmart-programvaren bruker du til å håndtere, skrive ut, arkivere og dele bildene du har skannet. Du kan åpne HP Photosmart-programvaren ved hjelp av ikonet på skrivebordet eller fra HP Løsningssenter.

Slik starter du en skanning:

Dobbeltklikk på ikonet til **HP Løsningssenter** på skrivebordet, klikk på kategorien for skanneren, og klikk deretter på oppgaven du vil utføre.

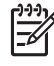

**Merk** Hvis ikonet til **HP Løsningssenter** ikke er tilgjengelig på skrivebordet, klikker du på **Start**, velger **Programmer** eller **Alle programmer**, velger **HP** og klikker på **HP Løsningssenter**.

**Norsk**

### **HP Photosmart-programvare for Macintosh**

Når du installerer HP-skanneprogramvaren på en Macintosh, er to programmer tilgjengelige i dokken: HP Enhetsbehandling og HP Photosmart Studio. Disse programmene brukes til å skanne og redigere skanninger.

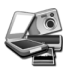

HP Enhetsbehandling er programmet som får deg i gang med å skanne bilder og dokumenter. Bruk Enhetsbehandling til følgende:

- bruke skanne- og kopieringsfunksjoner
- få tilgang til hjelp og problemløsingsinformasjon
- få tilgang til HP Photosmart Studio for å redigere skanningene
- endre innstillinger

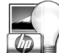

HP Photosmart Studio bruker du til å håndtere, skrive ut, arkivere og dele bildene du har skannet. Du kan åpne HP Photosmart Studio fra dokken eller fra **Programmer**-menyen i HP Enhetsbehandling.

## **Oversikt over frontpanel og ekstrautstyr**

I denne delen får du en oversikt over frontpanelet på skanneren og transparentadapteren (TMA).

#### **Frontpanelknapper**

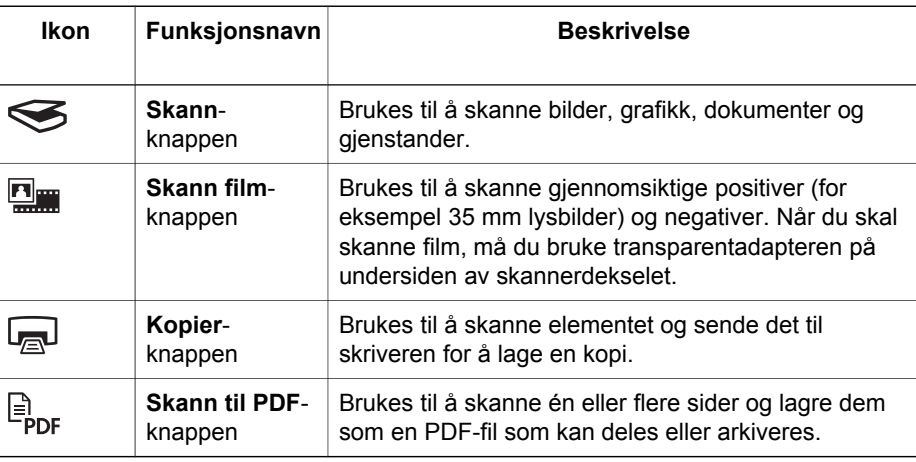

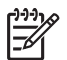

**Merk** Hvis du vil ha mer informasjon om standardhandlingene til disse knappene i et Macintosh-miljø, åpner du **HP Enhetsbehandling** og klikker på spørsmålstegnet nederst i dialogboksen.

#### **Transparentadapter (TMA)**

Du kan bruke transparentadapteren til å skanne 35 mm lysbilder og negativer. Med HP Scanjet G4050 TMA kan du også skanne film i middels og stort format. Se i

brukerhåndboken for skanneren hvis du vil vite mer om transparentadapteren. Se *Her finner du mer informasjon* på side 9 for å få informasjon om hvor du finner brukerhåndboken.

# **3 Problemløsing for skannerinstallering**

I denne delen finner du løsninger på problemer med installering og oppsett.

## **Avinstaller programvaren, og installer den på nytt**

Hvis programvaren ikke blir installert fullstendig, kan det føre til at skanneren ikke gjenkjennes, eller at programvaren ikke starter opp riktig. Prøv å avinstallere HP Skanning-programvaren og installere den på nytt. Du må ha programvare-CDen for HP Photosmart for å installere HP Skanning-programvaren på nytt.

#### **Windows-miljø:**

- 1. Klikk på **Start**, **Innstillinger** og deretter **Kontrollpanel** (i Windows XP klikker du på **Start** og deretter **Kontrollpanel**).
- 2. Klikk på **Legg til / fjern programmer** (i Windows XP heter dette **Legg til eller fjern programmer**), og velg deretter **HP Scanjet G4000-serien**.
- 3. Klikk på **Fjern**.
- 4. Klikk på **Legg til / fjern programmer** (i Windows XP heter dette **Legg til eller fjern programmer**), og velg deretter **HP Photosmart**-programvaren.
- 5. Klikk på **Fjern**.
- 6. Koble skannerens USB-kabel fra datamaskinen.
- 7. Installer programvaren på nytt. Bruk programvare-CDen for HP Photosmart som fulgte med skanneren. Når du setter inn CDen, åpnes et installeringsvindu automatisk. Velg **HP Photosmart**-programvaren for å installere.
- 8. Koble USB-kabelen til skanneren igjen når programvaren er installert. Se *Trinn 5. Koble til USB-kabelen* på side 6

#### **Macintosh-miljø:**

1. Gå til **Programmer/Hewlett-Packard,** og åpne **HP Avinstallering**.

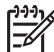

**Merk** Du må ha administrative rettigheter for å avinstallere programvaren.

- 2. Skriv inn brukernavn og passord når du blir bedt om det. Vinduet for **HP Avinstallering** åpnes, og produktene som kan avinstalleres, vises.
- 3. Velg produktet i G4000-serien, og klikk på **Neste**.
- 4. Følg instruksjonene på skjermen for å fullføre avinstalleringen.
- 5. Installer programvaren på nytt. Bruk CDen med HP-programvare som fulgte med skanneren. Sett inn CDen, og klikk deretter på CD-ikonet som vises på skrivebordet, for å starte installeringen.

## **Kontroller kablene**

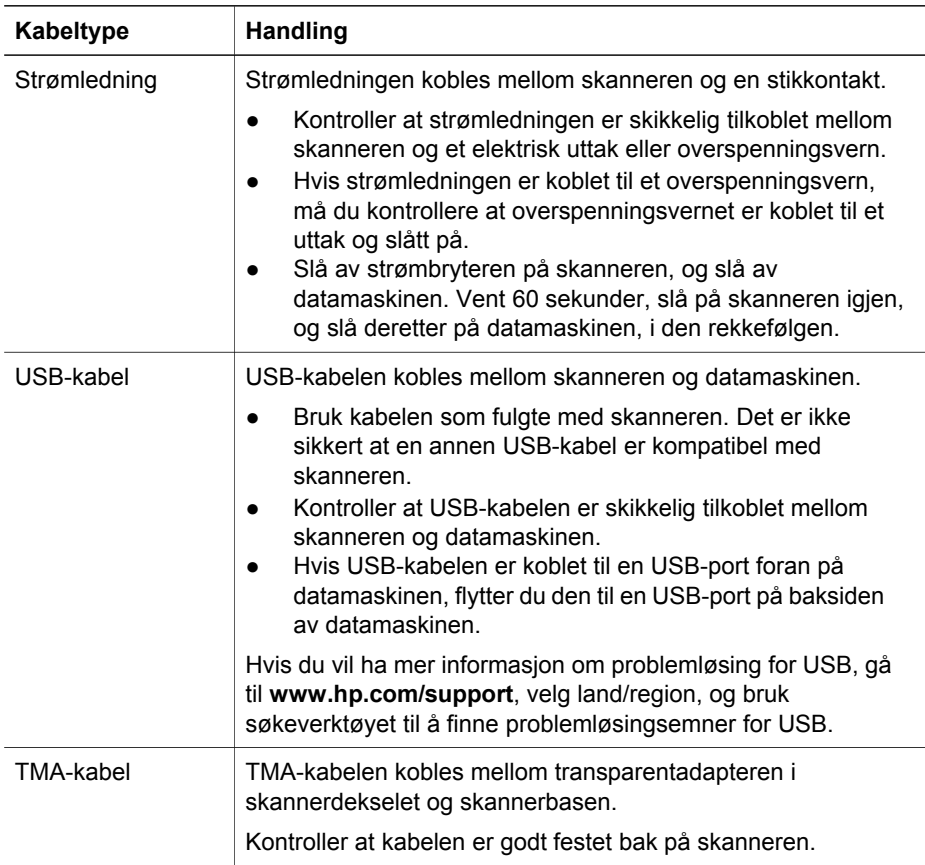

**Norsk**

# **4 Informasjon om forskrifter og produktspesifikasjoner**

I denne delen finner du informasjon om forskrifter og produktspesifikasjoner for fotoskanneren i HP Scanjet G4000-serien og tilbehøret til denne.

## **Spesifikasjoner for skanneren**

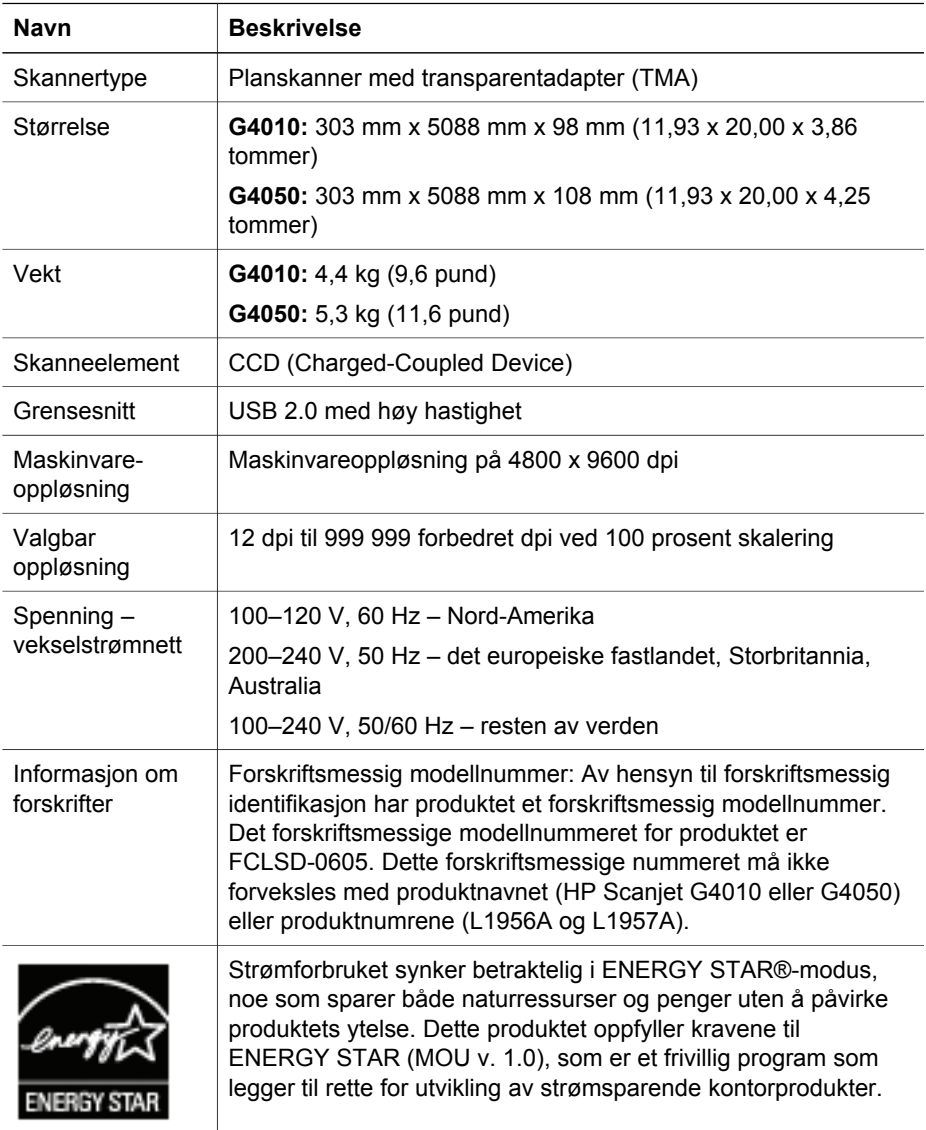

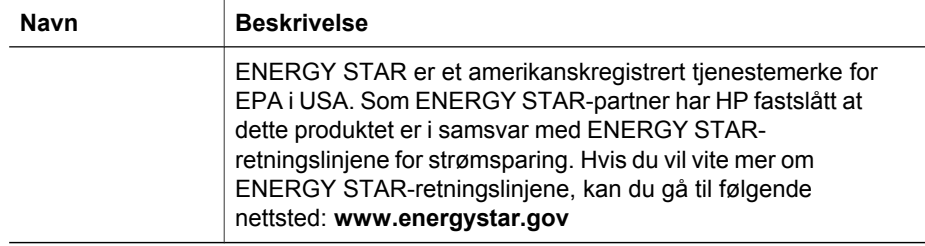

## **Spesifikasjoner for transparentadapteren (TMA)**

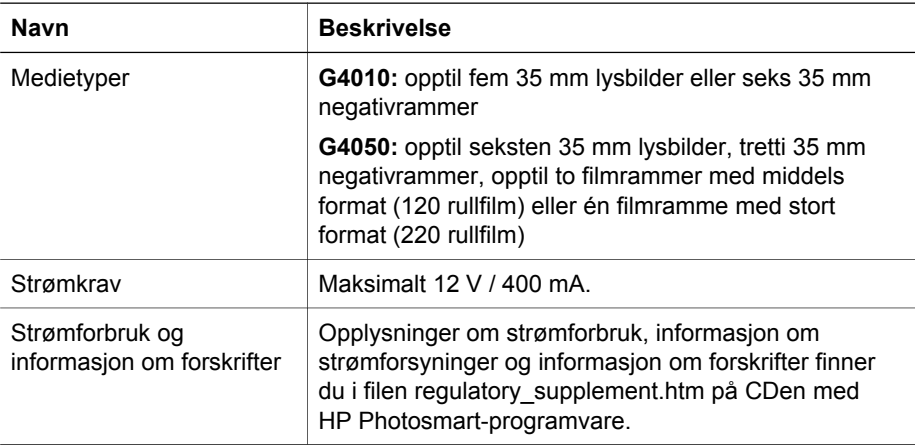

## **Miljøspesifikasjoner**

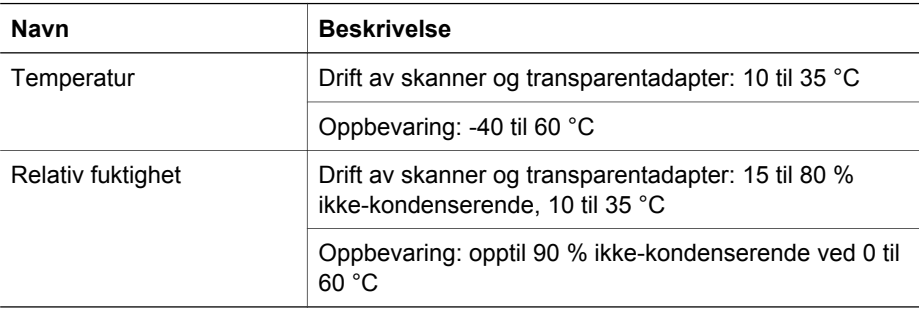

## **Informasjon om gjenvinning og spesialmateriale**

#### **Gjenvinning**

HP tilbyr stadig flere ordninger for retur og resirkulering av produkter i mange land/ regioner og samarbeider med noen av de største resirkuleringssentrene for elektroartikler over hele verden. HP bevarer ressurser ved å videreselge noen av de **Norsk**

Kapittel 4

mest populære produktene. Hvis du vil vite mer om resirkulering av HP-produkter, kan du gå til **www.hp.com/hpinfo/globalcitizenship/environment/recycle/.**

#### **Spesialmateriale i produktet**

Dette HP-produktet inneholder følgende materiale som kan kreve spesialhåndtering ved avhending: kvikksølv i den fluorescerende lampen og i transparentadapteren  $(< 5$  mg).

Hvis du vil vite mer om resirkulering, kan du gå til **www.hp.com/go/recycle** eller ta kontakt med lokale myndigheter eller med Electronic Industries Alliance på **www.eiae.org**.

## **Avhending av avfallsprodukter fra brukere i private hjem i EU**

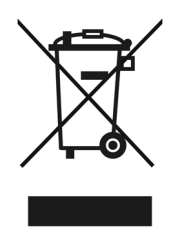

Dette symbolet på produktet eller emballasjen betyr at produktet ikke må kastes i husholdningsavfallet. Derimot er du ansvarlig for å levere avfallsutstyret til et bestemt innsamlingssted for resirkulering av brukt elektrisk og elektronisk utstyr. Den atskilte innsamlingen og resirkuleringen av utstyr som skal kasseres, bidrar til å bevare naturressursene og sikre at utstyret resirkuleres på en måte som beskytter helse og miljø. Hvis du vil ha mer informasjon om hvor du kan levere avfallsutstyr for gjenvinning, kontakter du kommunen der du bor, gjenvinningstjenesten for husholdningsavfall eller forhandleren som solgte deg produktet.

# **5 Produktstøtte**

Denne delen beskriver alternativene for produktstøtte.

## **Tilgjengelighet**

Følgende tilgjengelighetsalternativer finnes på denne skanneren:

#### **Windows-miljø:**

Hvis du vil hindre at knapper blir trykket på ved et uhell, kan du bruke Deaktiver knapper-verktøyet til å deaktivere knappene. Du kan bruke det samme verktøyet til å aktivere knappene igjen.

Se brukerhåndboken for skanneren hvis du vil vite mer om Deaktiver knapperverktøyet.

Brukerhåndboken for skanneren er også tilgjengelig i Hjelp-format som kan leses av de fleste skjermlesere. Du finner denne filen ved å dobbeltklikke på ikonet til **HP Løsningssenter** på skrivebordet og klikke på **Hjelp og støtte**. I delen **Dokumentasjon** klikker du på **Produkthjelp**.

#### **Macintosh-miljø:**

Hvis du vil hindre at knapper blir trykket på ved et uhell, kan du bruke Deaktiver knapper-verktøyet til å deaktivere knappene. Du kan bruke det samme verktøyet til å aktivere knappene igjen.

Hvis du vil vite mer om Deaktiver knapper-verktøyet, se hjelpen for HP Scanjetskanneren.

Hjelpen for HP Scanjet-skanneren er tilgjengelig i et format som kan leses av de fleste skjermlesere. Du finner denne filen ved å åpne **HP Enhetsbehandling** og klikke på spørsmålstegnet nederst i dialogboksen.

Kunder med funksjonshemninger kan få hjelp på **www.hp.com/hpinfo/community/accessibility/prodserv/** (bare på engelsk).

## **Websted for HP Scanjet**

Gå til **www.hp.com,** og velg land/språk øverst på siden. På siden for landet velger du skannere fra produktlisten. På denne siden finner du mye forskjellig informasjon:

- Finn løsninger på tekniske problemer.
- Få tips om effektiv og kreativ skanning.
- Oppdater HP-drivere og -programvare.
- Registrer produktet.
- Abonner på nyhetsbrev, driver- og programvareoppdateringer og viktig støtteinformasjon.
- Kjøp HP-rekvisita og -tilbehør.

Kapittel 5

## **Få hjelp**

For å få mest mulig nytte av HP-produktet bør du undersøke disse standardstøttetilbudene fra HP:

- 1. Les produktdokumentasjonen som fulgte med produktet.
	- Les problemløsingsdelen eller den elektroniske hjelpen i denne håndboken / på denne CDen.
	- Les delen med elektronisk hjelp i programvaren.
- 2. Gå til **HPs elektroniske støtte** på **www.hp.com/support,** eller kontakt salgsstedet.

HPs elektroniske støtte er tilgjengelig for alle HP-kunder. Det er den raskeste kilden til oppdatert produktinformasjon og eksperthjelp og omfatter følgende:

- rask e-posttilgang til kvalifiserte spesialister som tilbyr elektronisk støtte
- programvare- og driveroppdateringer til produktet
- verdifull produkt- og problemløsingsinformasjon i forbindelse med tekniske problemer
- viktige produktoppdateringer, støtteinformasjon og HP-nyhetsbrev (tilgjengelige når du registrerer produktet)

#### 3. **HP-støtte via telefon**

- Mulighetene og avgiftene for støtte varierer etter produkt, land og språk.
- Avgifter og retningslinjer kan endres uten varsel. Gå til webstedet **www.hp.com/support** for å få den nyeste informasjonen.

#### 4. **Etter garantiperioden**

Når den begrensede garantien har utløpt, kan du få elektronisk hjelp på **www.hp.com/support**.

#### 5. **Utvide eller oppgradere garantien**

Hvis du vil utvide eller oppgradere garantien på produktet, kan du ta kontakt med kjøpsstedet eller se HP Care Pack-tjenestene på **www.hp.com/support**.

6. Hvis du allerede har kjøpt en **HP Care Pack-tjeneste**, se støttebetingelsene i kontrakten.

## **6 Hewlett-Packards begrensede garanti**

Nedenfor finner du garantiinformasjon for dette produktet.

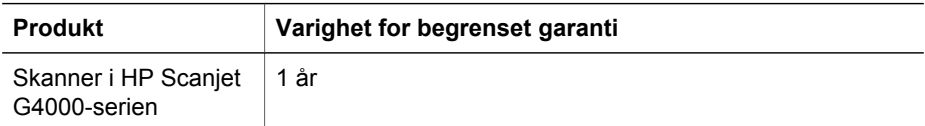

#### **A. Omfang av begrenset garanti**

- 1. Hewlett-Packard (HP) garanterer overfor sluttbrukeren (Kunden) at alle HPproduktene som er angitt ovenfor (Produktet), ikke har defekter i materialer eller utførelse i perioden som er angitt ovenfor. Garantiperioden begynner på Kundens kjøpsdato.
- 2. For hvert programvareprodukt gjelder HPs begrensede garanti bare hvis programmeringsinstruksjoner ikke utføres. HP garanterer ikke at driften av et HPprodukt vil være uavbrutt og feilfri.
- 3. HPs begrensede garanti dekker bare defekter som oppstår etter normal bruk av et Produkt, og dekker ingen andre problemer, inkludert de som oppstår på grunn av:
	- a. feil bruk, vedlikehold, oppbevaring, håndtering eller endring
	- b. programvare, utskriftsmateriale, deler, tilbehør, rekvisita eller strømadaptere eller -kilder som ikke er levert eller støttet av HP, eller
	- c. drift eller andre forhold utenfor et Produkts spesifikasjoner
- 4. Hvis HP får varsel om et defekt Produkt innenfor den gjeldende garantiperioden, skal HP etter eget valg enten erstatte eller reparere det defekte Produktet.
- 5. Hvis HP ikke kan erstatte eller reparere et defekt Produkt som dekkes av HPs begrensede garanti, kan HP, innen rimelig tid etter å ha blitt underrettet om feilen, enten tilby et annet produkt med tilsvarende ytelse eller en refundering av kjøpesummen der bruk og andre aktuelle faktorer er medregnet.
- 6. HP er ikke forpliktet til å erstatte, reparere eller refundere før Kunden returnerer det defekte Produktet til HP og kan fremlegge gyldig kjøpsbevis.
- 7. Erstatningsprodukter kan være nye eller som nye, forutsatt at de har funksjonalitet som minst tilsvarer funksjonaliteten til Produktet som erstattes.
- 8. Et Produkt kan inneholde reproduserte deler, komponenter eller materialer som tilsvarer nye med hensyn til ytelse.
- 9. HPs begrensede garanti er gyldig i alle land eller steder hvor HP har støtte for Produktet og har markedsført Produktet. Graden av garantiservice kan variere avhengig av lokale standarder. Oppgradert garantitjeneste, for eksempel bytte neste dag, service på stedet og beskyttelse mot uhell, kan kjøpes fra HP.

#### **B. Garantibegrensninger**

I DEN GRAD DET ER TILLATT I HENHOLD TIL LOKAL LOVGIVNING, GIR VERKEN HP ELLER DERES TREDJEPARTSLEVERANDØRER NOEN ANNEN FORM FOR GARANTI ELLER BETINGELSE, VERKEN UTTRYKT ELLER UNDERFORSTÅTT,

**Norsk**

NÅR DET GJELDER ET PRODUKT, OG FRASKRIVER SEG I SÆRDELESHET ANSVAR FOR INDIREKTE GARANTI ELLER BETINGELSER OM SALGBARHET, TILFREDSSTILLENDE KVALITET OG EGNETHET FOR BESTEMTE FORMÅL.

#### **C. Ansvarsbegrensning**

- 1. I den grad det er tillatt i henhold til lokal lovgivning, er rettighetene i denne erklæringen om begrenset garanti Kundens eneste rettigheter.
- 2. I DEN GRAD DET ER TILLATT I HENHOLD TIL LOKAL LOVGIVNING, BORTSETT FRA NÅR DET GJELDER FORPLIKTELSENE SOM ER UTTRYKKELIG BESKREVET I DENNE ERKLÆRINGEN OM BEGRENSET GARANTI, SKAL HP OG DERES TREDJEPARTSLEVERANDØRER UNDER INGEN OMSTENDIGHETER VÆRE ANSVARLIGE FOR DIREKTE, INDIREKTE, SPESIELL, VILKÅRLIG ELLER FØLGEMESSIG SKADE, VERKEN BASERT PÅ KONTRAKT, LOVVERK OM STRAFFEMESSIG SKADESERSTATNING ELLER ANNEN JURIDISK TEORI, OG UANSETT OM DET ER ADVART OM MULIGHETEN FOR SLIK SKADE.

#### **D. Lokal lovgivning**

- 1. Denne erklæringen om begrenset garanti gir Kunden bestemte juridiske rettigheter. Kunden kan også ha andre rettigheter som varierer fra stat til stat i USA, fra provins til provins i Canada og fra land til land ellers i verden.
- 2. I den grad denne erklæringen om begrenset garanti ikke stemmer overens med lokale lover, skal erklæringen anses for å være endret slik at den stemmer overens med lokal lovgivning. I henhold til lokal lovgivning kan det tenkes at enkelte ansvarsfraskrivelser og begrensninger i denne erklæringen om begrenset garanti ikke gjelder for Kunden. For eksempel kan de føderale myndighetene i USA og noen regjeringer utenfor USA (inkludert provinser i Canada):
	- a. gi Kunden flere garantirettigheter
	- b. hindre ansvarsfraskrivelsene og begrensningene i denne erklæringen om begrenset garanti i å begrense en forbrukers lovmessige rettigheter (f. eks. Storbritannia)
	- c. på annen måte begrense en produsents mulighet til å benytte seg av slike ansvarsfraskrivelser eller begrensninger
	- d. angi varigheten til underforståtte garantier som produsenten ikke kan fraskrive seg, eller
	- e. annullere begrensninger av varigheten på underforståtte garantier
- 3. Kunden kan ha flere lovmessige rettigheter i henhold til kjøpsavtalen. De rettighetene påvirkes ikke av denne erklæringen om begrenset garanti.
- 4. For forbrukertransaksjoner i USA er alle lovfestede underforståtte garantier begrenset i varighet til den uttrykte garantiperioden.
- 5. FOR FORBRUKERTRANSAKSJONER I AUSTRALIA OG NEW ZEALAND VIL IKKE VILKÅRENE I DENNE ERKLÆRINGEN OM BEGRENSET GARANTI, BORTSETT FRA I DEN GRAD DET ER TILLATT I HENHOLD TIL LOVGIVNING, EKSKLUDERE, BEGRENSE ELLER ENDRE, OG KOMMER I TILLEGG TIL, DE OBLIGATORISKE LOVMESSIGE RETTIGHETENE SOM GJELDER SALGET AV ET PRODUKT TIL SLIKE KUNDER.

Du kan ha ytterligere lovmessige rettigheter i forhold til selgeren basert på kjøpsavtalen. De rettighetene påvirkes ikke på noen måte av HPs begrensede garanti.

På innsiden av omslaget til denne boken finner du navnet og adressen til HP-enheten som er ansvarlig for iverksettelsen av HPs begrensede garanti i ditt land.

# **Installations- och supporthandbok**

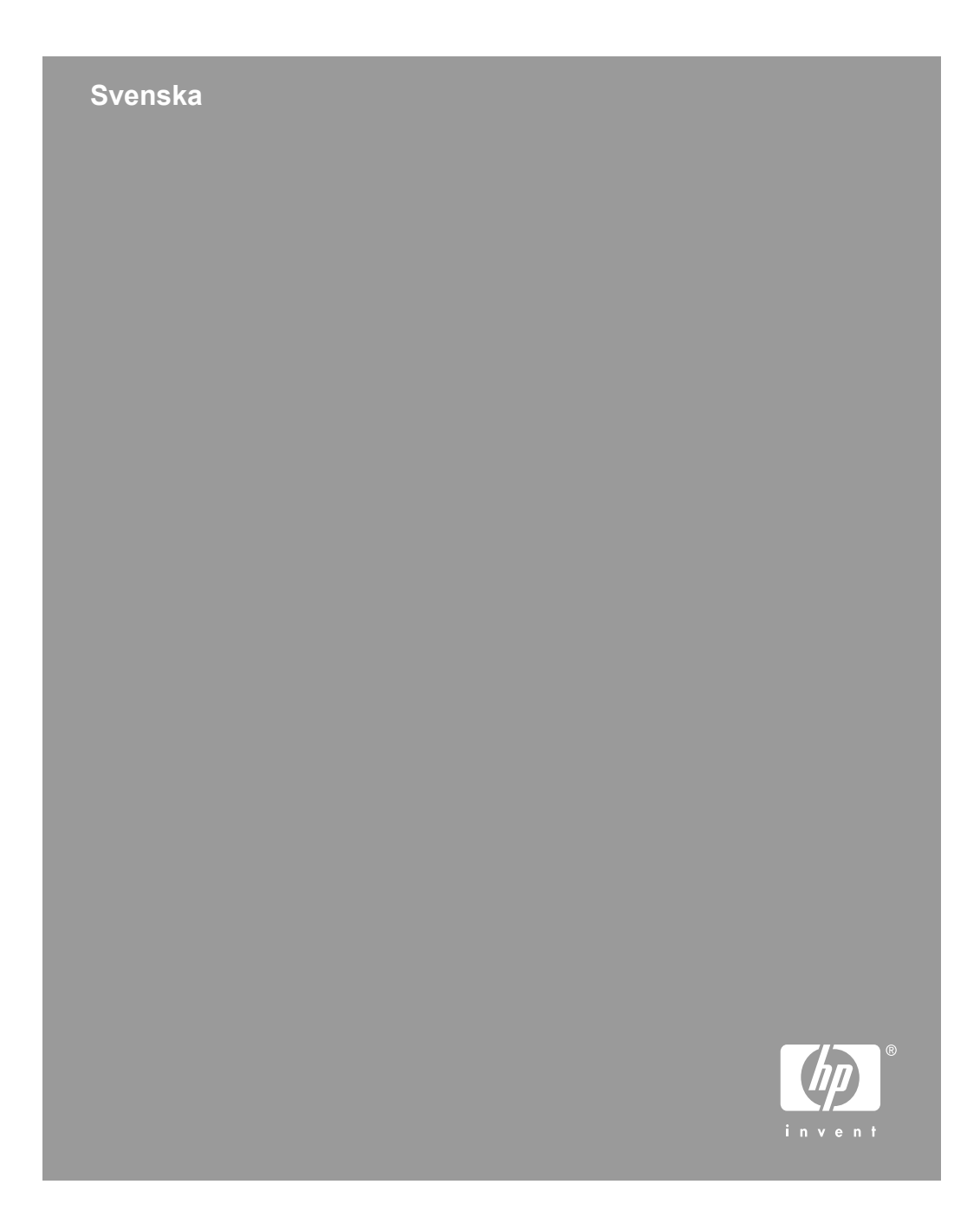

#### **Copyright och licens**

© 2005 Copyright Hewlett-Packard Development Company, L.P.

Utöver vad som är tillåtet enligt gällande upphovsrättslagstiftning är all reproduktion, anpassning och översättning utan föregående skriftligt tillstånd strikt förbjuden.

Informationen i detta dokument kan komma att ändras utan föregående meddelande.

De enda garantier som lämnas för HP:s produkter och tjänster är de som uttryckligen anges i garantivillkoren i den garanti som medföljer sådana produkter och tjänster. Ingenting i detta dokument skall tolkas som ett tillägg till en sådan garanti. HP svarar inte för tekniska fel, tryckfel eller utelämnanden i detta dokument.

#### **Varumärken**

Microsoft and Windows är registrerade varumärken som tillhör Microsoft Corporation.

# Innehåll

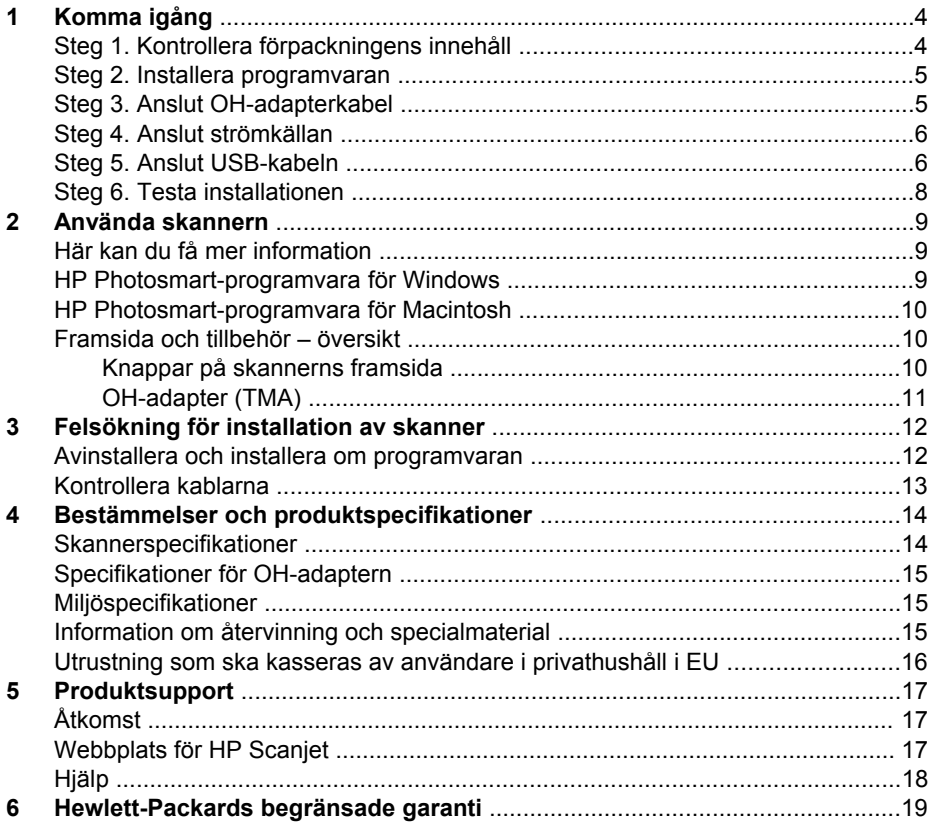

# **Komma igång**

Installera skannern genom att följa de här stegen:

## **Steg 1. Kontrollera förpackningens innehåll**

Packa upp skannermaskinvaran. Se till att ta bort eventuell transporttejp.

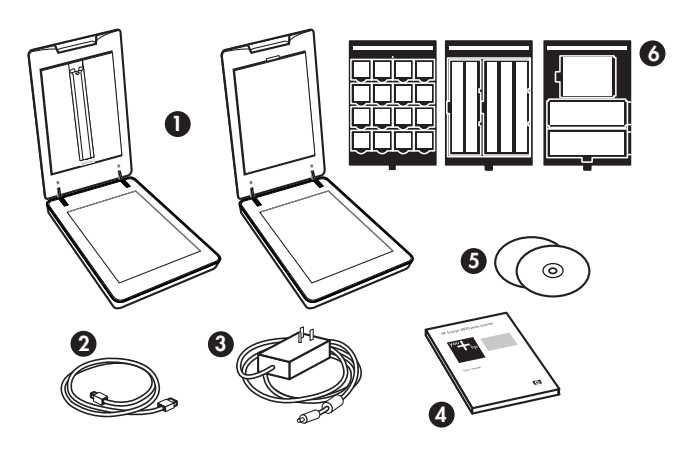

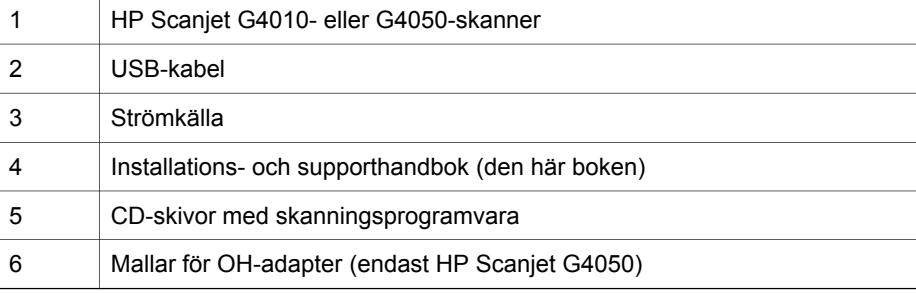
### **Steg 2. Installera programvaran**

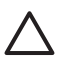

**Viktigt** Om du installerar programmet på en Windows-dator ska du inte ansluta USB-kabeln till datorn än. Installera skanningsprogrammet innan du ansluter USB-kabeln. Om du installerar programmet på en Macintosh-dator kan du ansluta USB-kabeln till datorn när som helst.

1. Sätt in CD-skivan med HP Photosmart som medföljde skannern i datorns CDenhet.

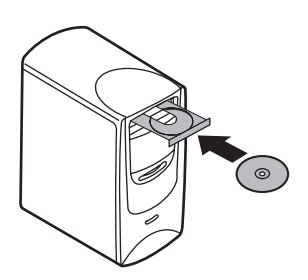

**För Windows-installation:** Vänta tills installationsdialogrutan visas. Om installationsdialogrutan inte visas efter en liten stund läser du *Felsökning för installation av skanner* på sidan 12

**För Macintosh-installation:** Dubbelklicka på CD-ikonen som visas på skrivbordet och sedan på ikonen HP Scanjet Scanner Install så startas installationen.

2. Klicka på **Install software** så installeras skanningsprogramvaran. Följ anvisningarna på skärmen så slutförs installationen.

### **Steg 3. Anslut OH-adapterkabel**

→ Anslut OH-kabeln från locket till skannerbasen.

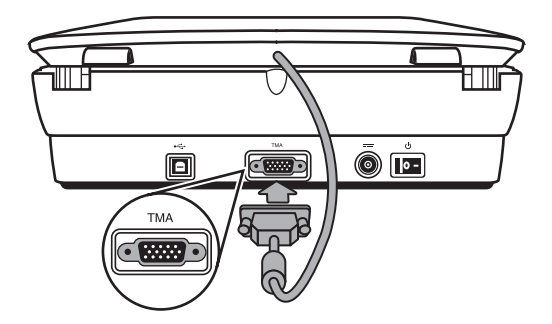

**Svenska Svenska**

### **Steg 4. Anslut strömkällan**

Nätadaptern har en kabel som ska anslutas till skannerns baksida.

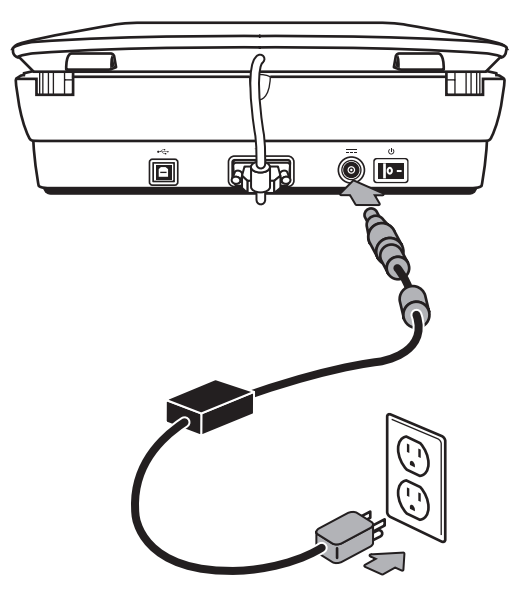

Nätadaptern har också en nätkabel som ansluts till nätadaptern i ena änden och till ett vägguttag eller överspänningsskydd i andra änden.

- 1. Anslut nätkabeln till nätadapterns baksida.
- 2. Anslut andra änden av nätkabeln till ett vägguttag eller överspänningsskydd.

### **Steg 5. Anslut USB-kabeln**

**Viktigt** Om du installerar i Windows-miljö ska du se till att installera programvaran för HP Photosmart innan du ansluter skannern till datorn med USB-kabeln. Se *Steg 2. Installera programvaran* på sidan 5. Om du installerar i Macintosh-miljö spelar det ingen roll om du ansluter USB-kabeln före eller efter att du installerat programvaran.

Använd USB-kabeln som medföljer skannern till att ansluta skannern till datorn.

1. Anslut den fyrkantiga änden av kabeln till skannern.

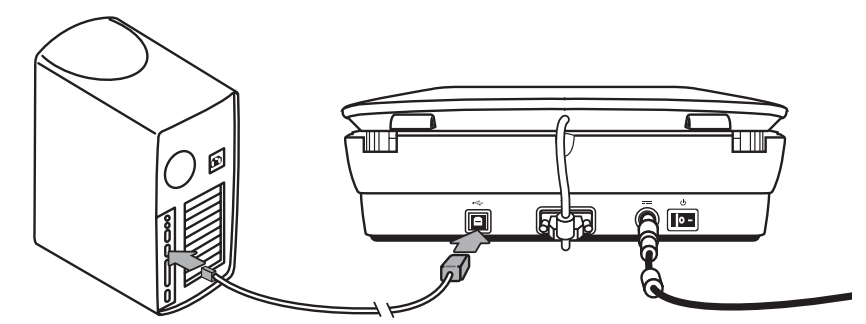

2. Anslut den rektangulära änden av kabeln till datorn.

#### **Steg 6. Testa installationen**

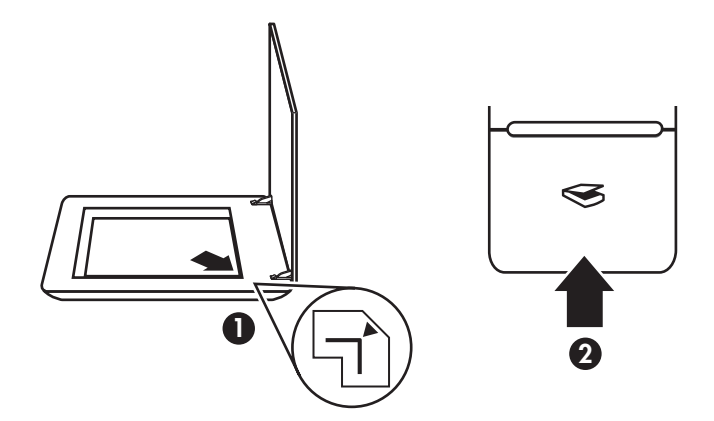

- 1. Lägg ett foto eller dokument på skannerglaset som markeringarna på skannern visar.
- 2. Tryck på knappen Skanna ( $\leqslant$ ). Om du skannar med Windows-programvara visas dialogrutan **Vad skannar du?**. Följ anvisningarna på skärmen och slutför skanningen.

Om du skannar med Macintosh-programvara öppnas programmet HP Scan Pro och en förhandsgranskning av det skannade objektet visas. När du har godkänt förhandsgranskningen skickas den skannade bilden till det mål som valts i skannerinställningarna.

Om dialogrutan **Vad skannar du?** eller HP Scan Pro-fönstret inte visas läser du avsnittet *Felsökning för installation av skanner* på sidan 12.

# **2 Använda skannern**

Det här avsnittet innehåller en översikt över skannern och hur den används.

### **Här kan du få mer information**

Mer information om skannern och programvaran finns i skannerns hjälpfil. Om du har installerat Programvaran HP Photosmart som medföljde skannern dubbelklickar du på **HP Lösningscenter** på skrivbordet och sedan på **Hjälp och support**. Klicka på **Produkthjälp** under avsnittet **Dokumentation**.

Du öppnar en onlineversion av skannerhandboken genom att klicka på **Start**, gå till **Program** eller **Alla program**, gå till **HP**, **Scanjet**, **G4000 series** och sedan klicka på **Användarhandbok**.

**Macintosh-användare:** Om du vill ha mer information om hur det går till att skanna öppnar du **HP Enhetshanteraren** och klickar på frågetecknet längst ned i dialogrutan.

#### **HP Photosmart-programvara för Windows**

När du installerar HP Photosmart-programvaran för Windows läggs två ikoner till på skrivbordet. De ikonerna använder du till att öppna program för skanning och redigering av dina inskannade objekt.

Mer information om hur du använder **HP Lösningscenter** och programvaran **HP Photosmart** finns i skannerns hjälpfil. Dubbelklicka på ikonen för **HP Lösningscenter** på skrivbordet och klicka sedan på **Hjälp och support**. Klicka på **Produkthjälp** under avsnittet **Dokumentation**.

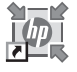

HP Lösningscenter är det program som du använder för att skanna bilder och dokument. Använd HP Lösningscenter för följande:

- Skanna och kopiera
- Få åtkomst till hjälp och felsökning
- Öppna programvaran HP Photosmart som du redigerar skanningar med
- Redigera inställningar

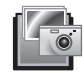

Programvaran HP Photosmart är det program du använder till att redigera, skriva ut, arkivera och dela med dig av bilder efter att de har skannats in. Du kan öppna programvaran HP Photosmart med ikonen på skrivbordet eller från HP Lösningscenter.

Starta en ny skanning:

Dubbelklicka på **HP Lösningscenter** på skrivbordet, klicka på fliken för skannern och sedan på den åtgärd du vill utföra.

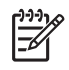

**Anmärkning** Om ikonen för **HP Lösningscenter** inte finns på skrivbordet klickar du på **Start**, går till **Program** eller **Alla program**, går till **HP** och klickar sedan på **HP Lösningscenter**.

### **HP Photosmart-programvara för Macintosh**

När du installerar HP-skanningsprogrammet på en Macintosh-dator finns två program tillgängliga i Dock: HP Enhetshanteraren och HP Photosmart Studio. De programmen använder du till att skanna och redigera dina inskannade objekt.

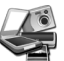

Programmet HP Enhetshanteraren används till att skanna bilder och dokument. Använd Enhetshanteraren för följande:

- Skanna och kopiera
- Få åtkomst till hjälp och felsökning
- Öppna programvaran HP Photosmart Studio och redigera skanningar
- Redigera inställningar

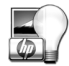

Programvaran HP Photosmart Studio är det program du använder till att redigera, skriva ut, arkivera och dela med dig av bilder efter att de har skannats in. Du öppnar HP Photosmart Studio från Dock eller från menyn **Program** i HP Enhetshanteraren.

### **Framsida och tillbehör – översikt**

Det här avsnittet innehåller en översikt av skannerns framsida och OH-adaptern.

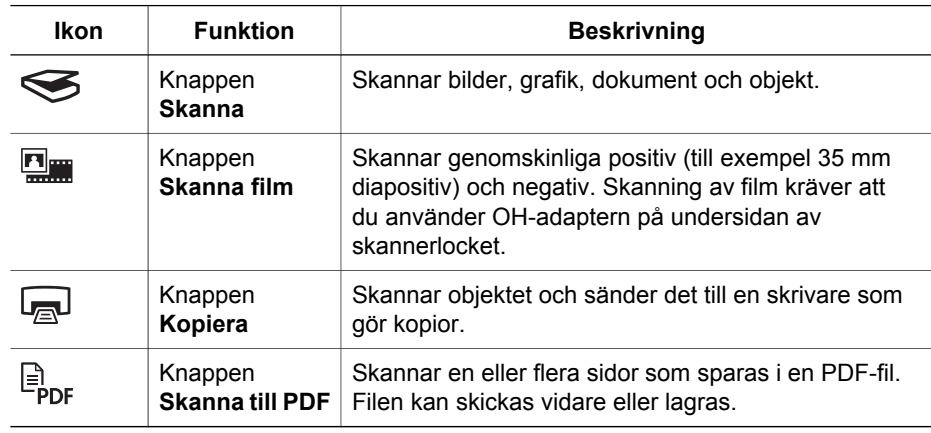

#### **Knappar på skannerns framsida**

**Anmärkning** Mer information om standardvärdena för dessa knappar i en Macintosh-miljö får du om du öppnar **HP Enhetshanteraren** och klickar på frågetecknet i dialogrutans nedre del.

#### **OH-adapter (TMA)**

Du kan använda OH-adaptern till att skanna 35 mm diapositiv eller negativ. Med OHadaptern på HP Scanjet G4050 kan du också skanna mellanstora/stora filmer. Mer information om OH-adaptern finns i skannerns användarhandbok. Se *Här kan du få mer information* på sidan 9 för mer information om hur du använder användarhandboken.

# **3 Felsökning för installation av skanner**

Det här avsnittet innehåller lösningar på problem med installationen och konfigurationen av skannern.

### **Avinstallera och installera om programvaran**

Om programvaran inte installeras helt finns det risk att skannern inte ses av datorn eller att programvaran inte öppnas på rätt sätt. Försök med att avinstallera och installera om HP-programvaran för skanning. Om du vill installera om HPprogramvaran för skanning måste du ha HP Photosmart-cd:n.

#### **Windows-miljö:**

- 1. Klicka på **Start**, **Inställningar**, **Kontrollpanelen** (i Windows XP klickar du på **Start**, **Kontrollpanelen**).
- 2. Klicka på **Lägg till/ta bort program** (i Windows XP heter alternativet **Lägg till eller ta bort program**) och markera sedan programmet **HP Scanjet G4000**.
- 3. Klicka på **Ta bort**.
- 4. Klicka på **Lägg till/ta bort program** (i Windows XP heter alternativet **Lägg till eller ta bort program**) och markera sedan programmet **HP Photosmart**.
- 5. Klicka på **Ta bort**.
- 6. Dra ur skannerns USB-kabel från datorn.
- 7. Installera om programvaran med cd-skivan HP Photosmart som medföljde skannern. När du sätter i cd:n i datorn öppnas installationsguiden automatiskt. Välj vilken **HP Photosmart**-programvara du vill installera.
- 8. Återanslut skannerns USB-kabel när programvaran är installerad. Mer information finns i *Steg 5. Anslut USB-kabeln* på sidan 6

#### **Macintosh-miljö:**

1. Gå till **Program/Hewlett-Packard** och öppna **HP Uninstaller**.

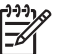

**Anmärkning** Du måste ha administratörsbehörighet för att kunna avinstallera programmet.

- 2. Vid uppmaning skriver du in ditt användarnamn och lösenord. Fönstret **HP Uninstaller** öppnas och visar vilka produkter som kan avinstalleras.
- 3. Välj produkten i G4000-serien och klicka på **Nästa**.
- 4. Följ anvisningarna på skärmen och slutför avinstallationen.
- 5. Installera om programvaran med program-cd-skivan som medföljde skannern. Efter du har satt i cd-skivan påbörjar du installationen genom att klicka du på cdskivans ikon som visas på skrivbordet.

### **Kontrollera kablarna**

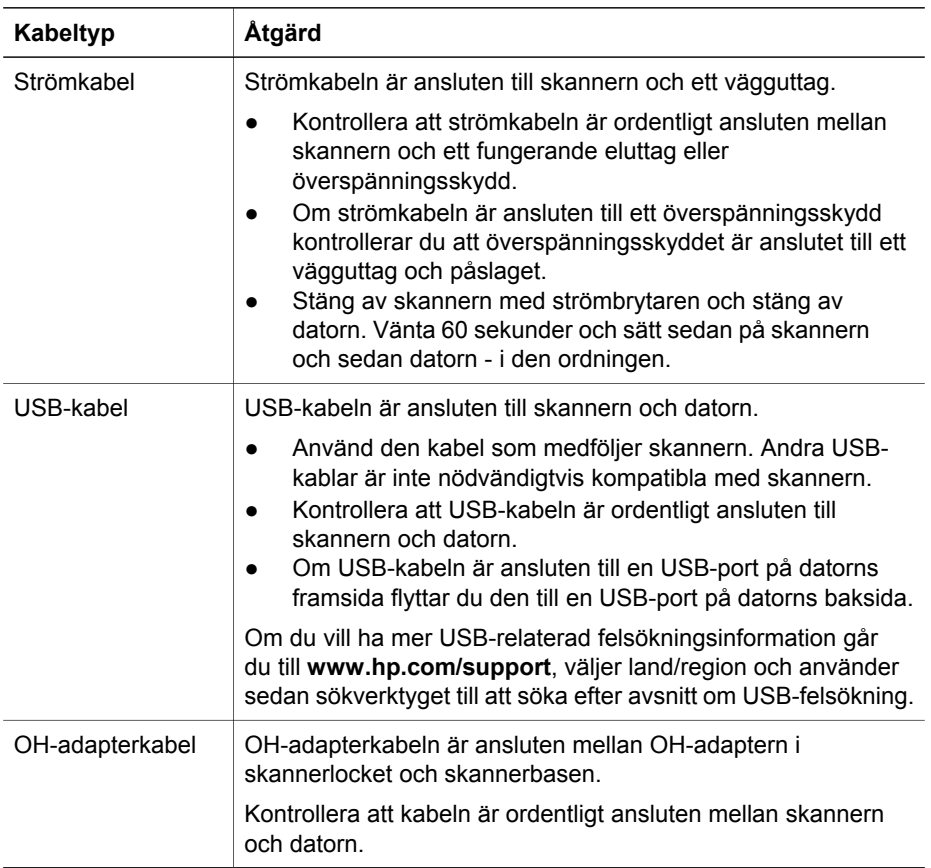

# **4 Bestämmelser och produktspecifikationer**

Det här avsnittet innehåller bestämmelser och produktspecifikationer för fotoskannern och tillbehören i HP Scanjet G4000-serien.

### **Skannerspecifikationer**

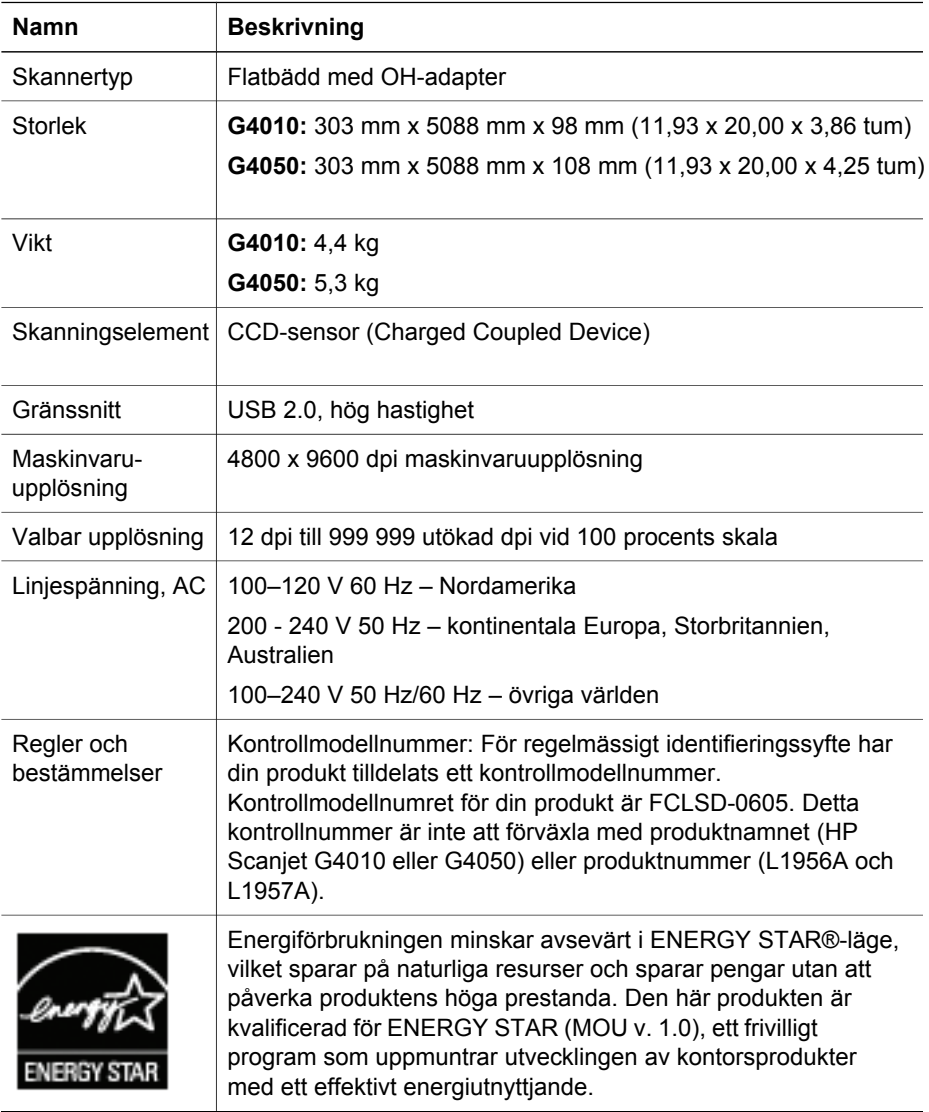

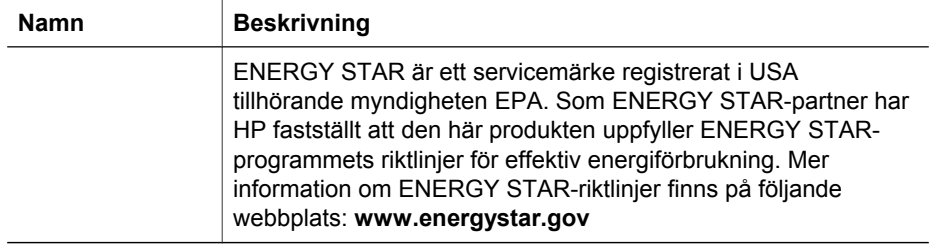

### **Specifikationer för OH-adaptern**

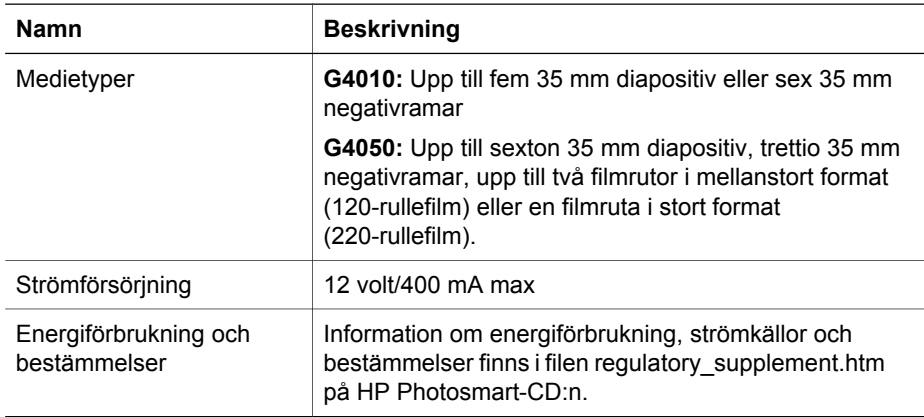

### **Miljöspecifikationer**

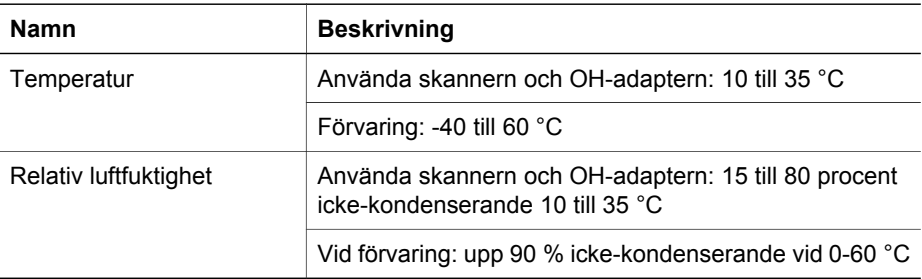

### **Information om återvinning och specialmaterial**

#### **Återvinning**

HP erbjuder ett stort antal produktretur- och återvinningsprogram i flera olika länder/ regioner samt samarbete med några av de största elektroniska

återvinningsanläggningarna i världen. HP bevarar även resurser genom att renovera och sälja vidare en del av de mest populära produkterna. Mer information angående återvinning av HP-produkter finns

på: **www.hp.com/hpinfo/globalcitizenship/environment/recycle/**

#### **Specialmaterial i produkten**

Den här HP-produkten innehåller följande material som kan kräva specialbehandling vid kassering: kvicksilver i skannerns lysrör och OH-adapter (< 5 mg).

För återvinningsinformation, kontakta **www.hp.com/go/recycle**, lokala myndigheter eller Electronic Industries Alliance på **www.eiae.org**.

### **Utrustning som ska kasseras av användare i privathushåll i EU**

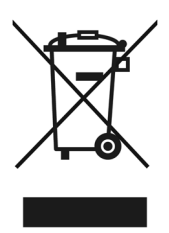

Den här symbolen på produkten eller dess förpackning indikerar att produkten inte får slängas tillsammans med andra hushållssopor. Det är ditt ansvar att kassera produkten på en särskild uppsamlingsplats för återvinning av elektronikavfall och elektrisk utrustning. Källsortering och återvinning av avfallet bidrar till att spara naturresurser och säkerställer att produkten återvinns på ett sätt som skyddar människor och miljö. För mer information om var du kan lämna in avfallet för återvinning, kontakta det lokala gatukontoret, återvinningscentralen eller butiken där du köpte produkten.

# **5 Produktsupport**

Det här avsnittet beskriver alternativen för produktsupport.

### **Åtkomst**

Följande hjälpmedelsalternativ är tillgängliga för skannern:

#### **Windows-miljö:**

● Du kan förhindra att knappar trycks av misstag genom att avaktivera knappar med funktionen Avaktivera knapp. Du aktiverar knapparna igen med samma funktion.

Mer information om funktionen Avaktivera knappar finns i skannerns användarhandbok.

● Skannerns användarhandbok finns även i ett Hjälpformat som kan läsas av de flesta skärmläsare. Du hittar den här filen genom att dubbelklicka på ikonen för **HP Lösningscenter** på skrivbordet och sedan klicka på **Hjälp och support**. Klicka på **Produkthjälp** under avsnittet **Dokumentation**.

#### **Macintosh-miljö:**

Du kan förhindra att knappar trycks av misstag genom att avaktivera knappar med funktionen Avaktivera knapp. Du aktiverar knapparna igen med samma funktion.

Mer information om funktionen Avaktivera knappar finns i HP Scanjet-skannerns användarhandbok.

Hjälpen för skannern HP Scanjet finns tillgängligt i ett format som är läsbart av de flesta skärmläsare. Du hittar den här filen genom att öppna **HP Enhetshanteraren** och klicka på frågetecknet längst ned i dialogrutan.

Kunder med funktionshinder kan få hjälp om de går till **www.hp.com/hpinfo/community/accessibility/prodserv/** (endast på engelska).

### **Webbplats för HP Scanjet**

Besök **www.hp.com** och välj ditt land/språk högst upp på sidan. På landets sida väljer du skanner på produktlistan. På den här webbplatsen finns en stor mängd användbar information:

- Hitta lösningar på tekniska frågor.
- Tips om hur du skannar på ett effektivare och mer kreativt sätt.
- Uppdatera HP-drivrutiner och programvara.
- Registrera produkten.
- Prenumerera på nyhetsbrev, uppdateringar av drivrutiner och programvara och viktiga meddelanden från HP.
- Köp förbrukningsartiklar och tillbehör från HP.

## **Hjälp**

Använd dig av följande standard HP-supportmöjligheter så får du ut det mesta av din HP-produkt:

- 1. Läs i dokumentationen som medföljde produkten.
	- Läs avsnittet om felsökning eller elektronisk hjälp i den här användarhandboken/cd-skivan.
	- Läs det elektroniska hjälpavsnittet i programvaran.
- 2. Besök **HP Onlinesupport** vid **www.hp.com/support** eller kontakta din återförsäljare.

HP Onlinesupport finns tillgängligt för alla HP-kunder. Det är det snabbaste sättet att få uppdaterad produktinformation och expertassistans, t.ex. följande funktioner:

- Snabb tillgång till kvalificerad supportpersonal via e-post
- Programvara och drivrutinsuppdateringar för din produkt
- Användbar information om produkten och felsökning för tekniska frågor
- Proaktiva produktuppdateringar, supportvarningar och HP:s nyhetsbrev (tillgänglig när du registrerar produkten)

#### 3. **HP:s kundsupport per telefon.**

- Supportalternativ och tillgänglighet varierar beroende på produkt, land och språk.
- Priser och policy kan ändras utan föregående meddelande. På webbplatsen **www.hp.com/support** hittar du den senaste informationen.

#### 4. **Efter garantitiden**

Efter den begränsade garantitidens slut finns hjälp online på **www.hp.com/support**.

#### 5. **Utöka eller uppgradera din garanti**

Om du vill kan du utöka eller uppgradera produktens garanti. Kontakta inköpsstället eller läs om HP Care Pack Services på **www.hp.com/support**.

6. Om du redan har köpt **HP Care Pack Service** läser du supportvillkoren i kontraktet.

# **6 Hewlett-Packards begränsade garanti**

Följande information gäller den här produktens garanti.

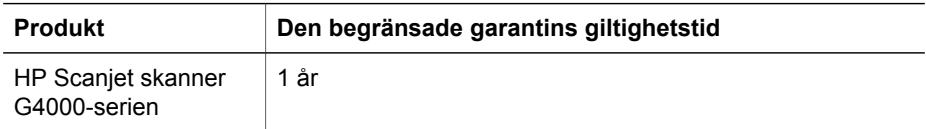

#### **A. Den begränsade garantins omfattning**

- 1. Hewlett-Packard (HP) garanterar slutanvändaren (kunden) att varje HP-produkt specificerad ovan (produkt) är fri från defekter i material och utförande under den period som anges ovan. Garantiperioden tar sin början vid inköpsdatumet av kunden.
- 2. För programvaruprodukter gäller HP:s begränsade garanti enbart om programmet underlåter att utföra programmerade instruktioner. HP lämnar ingen garanti för att driften av produkter kommer att vara oavbruten eller felfri.
- 3. HP:s begränsade garanti gäller endast skador som uppkommer till följd av normal användning av en produkt, och inte andra problem, bl.a. sådana som uppkommer på följande sätt:
	- a. felaktig användning, lagring, hantering eller modifiering eller bristande eller felaktigt underhåll,
	- b. programvara, material, reservdelar, tillbehör, förbrukningsmaterial eller nätadaptrar eller strömkällor som inte tillhandahålls från eller stöds av HP eller
	- c. användningsförhållanden eller andra förhållanden som inte överensstämmer med specifikationerna för produkten.
- 4. Om HP under den gällande garantiperioden informeras om en defekt i Produkten som täcks av HP:s garanti skall HP antingen byta ut eller reparera den defekta Produkten.
- 5. Om HP inte kan ersätta eller reparera en defekt Produkt som täcks av HP:s begränsade garanti kan HP, inom rimlig tid efter att ha blivit underrättad om defekten, erbjuda antingen en annan produkt med liknande prestanda eller återbetala inköpspriset efter avdrag för användning och andra tillämpliga faktorer.
- 6. HP har ingen reparations-, utbytes- eller återbetalningsskyldighet förrän Kunden returnerat den defekta Produkten till HP och tillhandahållit ett giltigt inköpskvitto.
- 7. Eventuell utbytesprodukt kan vara ny eller motsvarande ny, under förutsättning att den har minst samma funktionalitet som den Produkt som den ersätter.
- 8. En Produkt kan innehålla återanvända delar, komponenter eller material som är likvärdiga nya.
- 9. HP:s begränsade garanti gäller i alla länder/regioner där HP har en supportrepresentant för produkten och där HP har marknadsfört produkten. Nivån på garantiservice kan variera beroende på lokala standarder. Uppgradering av garantiservice, såsom byte nästa dag, service på plats och olycksskydd, kan köpas från HP.

#### **B. Garantibegränsningar**

HP OCH DESS TREDJEPARTSLEVERANTÖRER LÄMNAR INGA YTTERLIGARE UTTRYCKLIGA ELLER UNDERFÖRSTÅDDA GARANTIER AV NÅGOT SLAG FÖR EN PRODUKT SOM TÄCKS AV DENNA GARANTI OCH FRÅNSÄGER SIG UTTRYCKLIGEN ANSVAR FÖR UNDERFÖRSTÅDDA GARANTIER AVSEENDE SÄLJBARHET, KVALITET ELLER LÄMPLIGHET FÖR SÄRSKILDA ÄNDAMÅL I DEN MÅN DETTA INTE STRIDER MOT GÄLLANDE LAG.

#### **C. Ansvarsbegränsningar**

- 1. Rättigheterna i denna Begränsade garanti är Kundens enda rättigheter förutsatt att detta inte strider mot gällande lag.
- 2. UTÖVER DE SKYLDIGHETER SOM NÄMNS SPECIFIKT I DENNA BEGRÄNSADE GARANTI, KAN HP OCH DESS UNDERLEVERANTÖRER UNDER INGA OMSTÄNDIGHETER HÅLLAS ANSVARIGA FÖR DIREKTA, INDIREKTA, SÄRSKILDA ELLER OFÖRUTSEDDA SKADOR ELLER FÖLJDSKADOR, OAVSETT OM GARANTI, KONTRAKT ELLER ANDRA LAGLIGA GRUNDER ÅBEROPAS.

#### **D. Lokal lagstiftning**

- 1. Denna begränsade garanti ger kunden vissa lagliga rättigheter. Utöver dessa kan kunden ha ytterligare rättigheter som varierar mellan olika länder, mellan olika stater i USA och mellan olika provinser i Kanada.
- 2. I den omfattning som denna begränsade garanti inte överensstämmer med lokal lagstiftning skall denna begränsade garanti anses modifierad till att överensstämma med lokal lagstiftning. Enligt lokal lagstiftning är det möjligt att vissa förbehåll och begränsningar i denna begränsade garanti inte är tillämpliga för kunden. Till exempel kan USA:s federala regering, en del stater i USA och en del regeringar utanför USA (till exempel kanadensiska provinser):
	- a. tillerkänna Kunden ytterligare garantier,
	- b. förhindra att inskränkningarna och begränsningarna i denna Begränsade garanti begränsar konsumentens lagstadgade rättigheter (t.ex. i Storbritannien)
	- c. på annat sätt begränsa tillverkarens möjlighet att tillämpa sådana inskränkningar och begränsningar,
	- d. specificera en tidsperiod för underförstådda garantier som tillverkaren inte kan frånsäga sig ansvaret för eller
	- e. förbjuda begränsningar i giltighetstid för underförstådda garantier
- 3. Kunden kan ha ytterligare lagliga rättigheter baserad på köpeavtalet. Sådana rättigheter påverkas inte på något sätt av denna begränsade garanti.
- 4. För kundtransaktioner i USA är alla underförstådda garantier som tillkommer på grund av gällande lagstiftning begränsade i tid enligt garantiperioden.
- 5. FÖR KONSUMENTTRANSAKTIONER I AUSTRALIEN OCH NYA ZEELAND GÄLLER FÖLJANDE: VILLKOREN I DENNA BEGRÄNSADE GARANTI UTESLUTER, BEGRÄNSAR OCH MODIFIERAR INTE, UTOM I DEN MÅN LAGEN TILLÅTER, UTAN ÄR ETT TILLÄGG TILL, DE LAGAR OCH BESTÄMMELSER SOM ÄR TILLÄMPLIGA PÅ FÖRSÄLJNING AV EN PRODUKT TILL KUNDER.

Du kan ha andra lagstadgade rättigheter gentemot säljaren på basis av köpeavtalet. Dessa rättigheter påverkas inte på något sätt av denna begränsade garanti från HP.

På insidan av omslagets framsida i denna bok hittar du namn och adress till det HPföretag som har ansvar för skyldigheter under HP:s begränsade garanti i ditt land.

Trykt i Tyskland

© 2006 Hewlett-Packard Development Company, L.P.

www.hp.com

Painettu Saksassa

Trykt i Tyskland

Tryckt i Tyskland

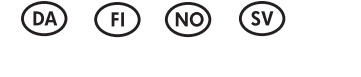

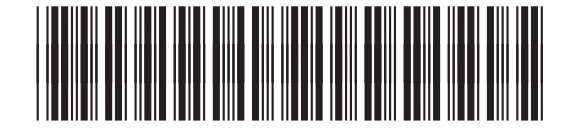

L1956-90025

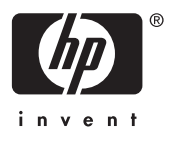